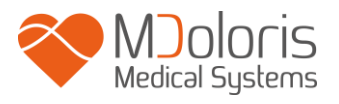

# **ANI Monitor V1**

**Käyttöohje Ohjelmistoversio 1.1.4.0**

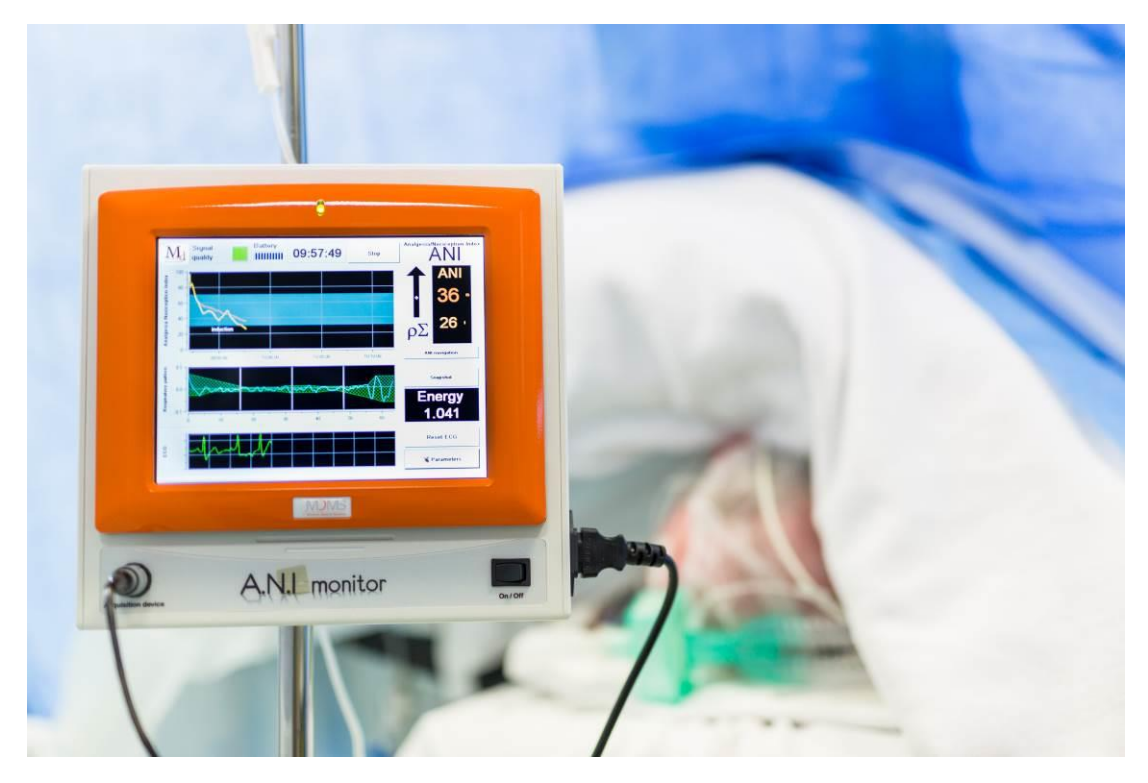

 $C \epsilon$ <sub>1370</sub>

(Ensimmäinen CE-merkintä: huhtikuu 2012)

MDOLORIS MEDICAL SYSTEMS SAS Biocentre Fleming Bâtiment C Epi de Soil 270 rue Salvador Allende 59120 LOOS (France) Tel: +33 (0)3 62 09 20 80 - Fax: +33 (0)9 72 38 75 27 [www.mdoloris.com](http://www.mdoloris.com/)

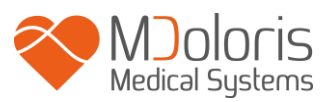

**©Mdoloris Medical Systems. Kaikki oikeudet pidätetään. Tämän asiakirjan kopiointi tai muu jäljentäminen on kielletty ilman Mdoloris Medical Systemsin kirjallista lupaa.**

**ANI on rekisteröity tavaramerkki.**

# **Tärkeää tietoa kivunhoidon jatkuvan seurannan järjestelmästä:**

**Mdoloris Medical Systemsin kivunhoidon jatkuvan seurannan järjestelmä on tarkoitettu käytettäväksi lääketieteellisessä ympäristössä laillistetun lääkärin tai järjestelmän käyttöön erityisesti koulutetun henkilön välittömässä valvonnassa. Järjestelmä on tarkoitettu aikuis- ja lapsipotilaille. Se seuraa parasympaattisen hermoston tonusaktiviteettia keräämällä tietoa EKG-signaaleista.**

**Järjestelmää ja siihen liittyviä parametrejä voidaan käyttää tiettyjen kipulääkkeiden vaikutusten seurannan tukena.**

**ANI Monitor V1 teknologia on tarkoitettu käytettäväksi kliinisen arvioinnin ohessa. ANI-indeksiä tulkittaessa on aina huomioitava muut saatavissa olevat kliiniset merkit. Turvautuminen pelkästään ANIin ei ole suositeltavaa. Kuten minkä tahansa seurattavan parametrin yhteydessä, väärät löydökset ja heikko signaalin laatu saattavat johtaa vääriin ANI-arvoihin. Mahdolliset väärät löydökset voivat johtua alkuperäisen EKG-järjestelmän suuresta impedanssista, lihasten aktiivisuudesta tai jäykkyydestä, potilaan liikkumisesta, anturin väärästä sijainnista tai sähköisestä häiriöstä.**

**ANI Monitor V1:n suhteen on ryhdyttävä erityisiin ympäristöön liittyviin varotoimiin. ANI Monitor V1 on asennettava ja otettava käyttöön sairaaloissa ja etäällä radiotaajuisesta magneettiresonanssikuvantamisesta.**

**ANI on suojattu tavaramerkki.**

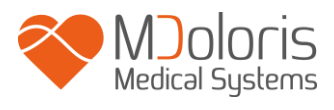

# Sisällysluettelo

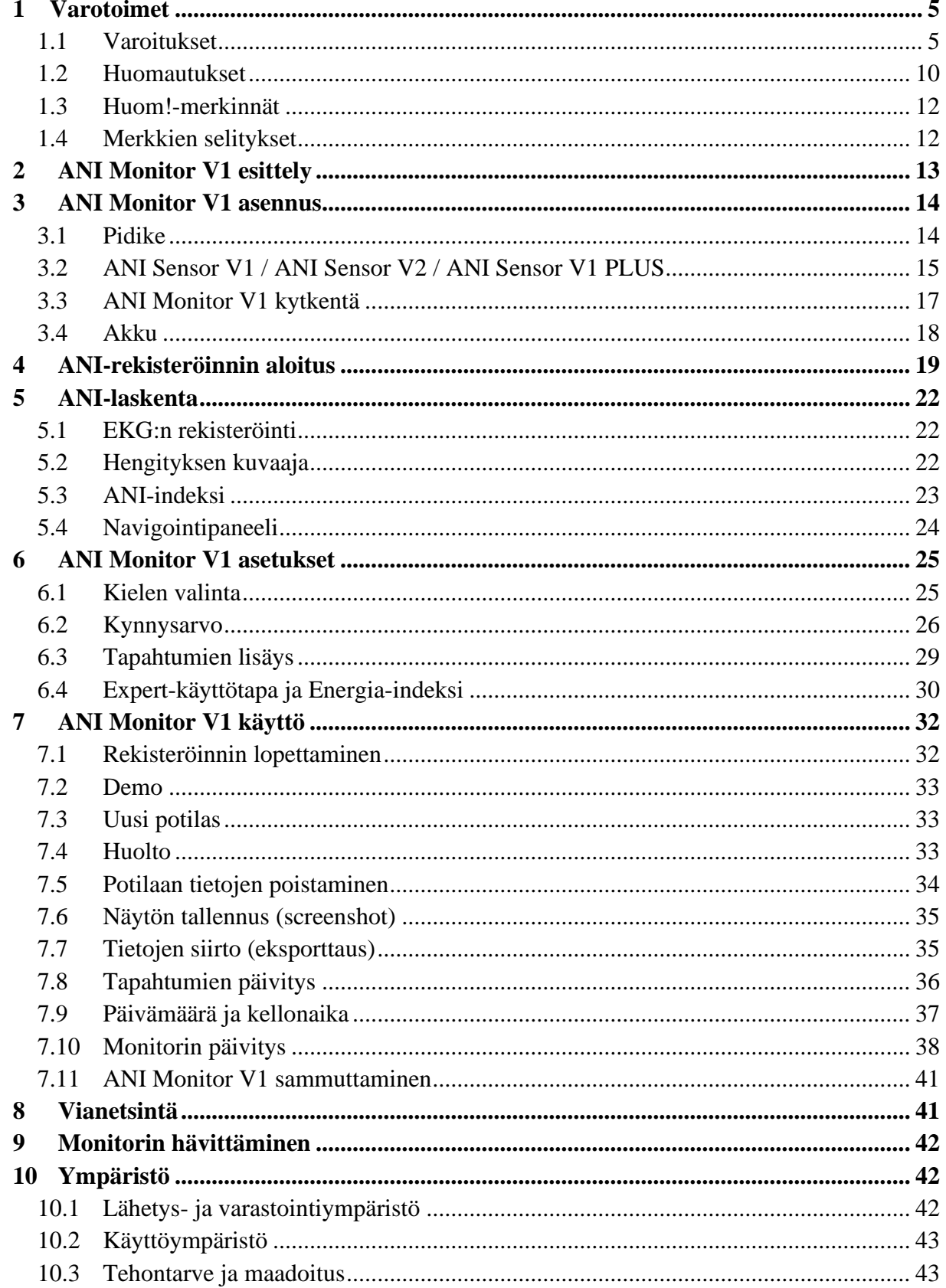

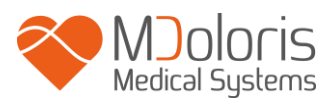

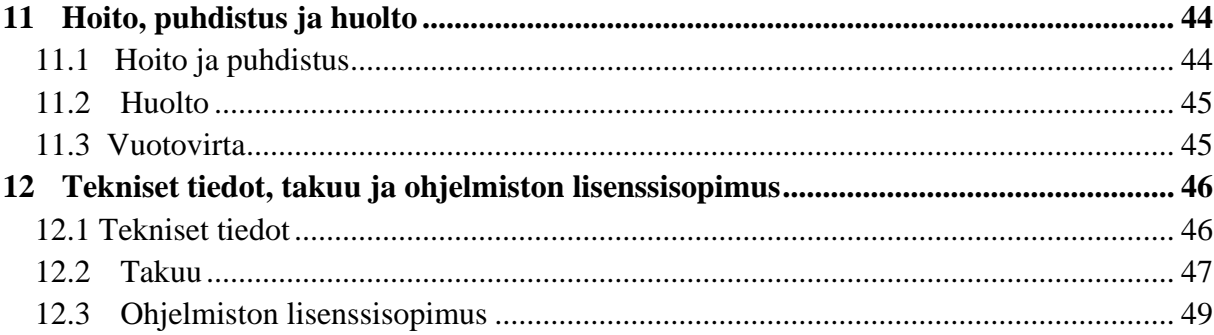

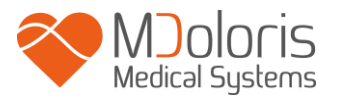

# <span id="page-4-0"></span>**1 Varotoimet**

#### **JOHDANTO**

**Huomautus: Lue tämä käyttöohje huolellisesti, ennen kuin käytät monitoria kliinisessä tilanteessa.**

#### **VAROITUKSET, HUOMAUTUKSET JA HUOM!-MERKINNÄT**

Sanoilla varoitus, huomautus ja huom! on erityinen merkitys tässä käyttöohjeessa.

- VAROITUS viittaa toimenpiteisiin tai tilanteisiin, jotka voivat johtaa vammautumiseen tai kuolemaan.
- HUOMAUTUS viittaa toimenpiteisiin tai tilanteisiin, jotka voivat vahingoittaa laitetta, tuottaa epätarkkaa tietoa tai mitätöidä hoitotoimenpiteen, joskin henkilön vammautuminen on epätodennäköistä.
- HUOM! sisältää toimintoa tai hoitotoimenpidettä koskevaa hyödyllistä tietoa.

#### MERKKIEN SELITYKSET

<span id="page-4-1"></span>Tämän osion lopussa on selitykset merkeille, jotka saattavat esiintyä ANI Monitor V1 näytössä.

# *1.1 Varoitukset*

*VALTUUTETUN BIOLÄÄKETIETEELLISIIN LAITTEISIIN ERIKOISTUNEEN HENKILÖN ON TARKISTETTAVA VUOTOVIRTA AINA, JOS LAITTEEN KOTELO ON AVATTU.*

# Л\

*SUOJAUDUTTAVA DEFIBRILLAATIOSOKILTA KÄYTTÄMÄLLÄ SOPIVAA JOHTOA.*

*RÄJÄHDYSVAARA: ÄLÄ KÄYTÄ ANI Monitor V1 TULENARASSA YMPÄRISTÖSSÄ TAI TILOISSA, JOISSA VOI OLLA TULENARKOJEN ANESTEETTIEN PITOISUUKSIA.*

*MONITORIA TAI IHOELEKTRODEJA EI OLE TARKOITETTU KÄYTETTÄVIKSI MRI-YMPÄRISTÖSSÄ.*

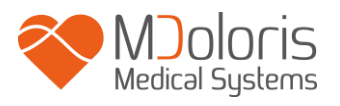

*ANI Monitor V1 EI VOIDA MILLOINKAAN PITÄÄ EKG-SEURANTA-JÄRJESTELMÄNÄ.*

# Æ

*HUOMIOITAVA KÄYTETTÄESSÄ SÄHKÖHOITOA (ECT) SEURANNAN AIKANA: Aseta ECT-elektrodit mahdollisimman kauas ANI-antureista, jotta häiriövaikutus on mahdollisimman pieni. Jotkut ECT-laitteet voivat häiritä ANI Monitor V1 toimintaa. Tarkista laitteiden yhteensopivuus potilaan valmistelun aikana.*

# ∕№

*KÄYTÄ AINA VALMISTAJAN TOIMITTAMAA VIRTAJOHTOA. ÄLÄ KYTKE MONITORIN PISTOKETTA VÄÄRÄNLAISEEN PISTORASIAAN.*

# Æ

*ÄLÄ KÄYTÄ MONITORIA, JOS ULKOISEN MAADOITUKSEN EHEYS EI OLE VARMAA.*

# Æ

*MONITORIN ASENNUKSEN ON OLTAVA TURVALLINEN, ETTEI LOUKKAANTUMISEN VAARAA OLE ITSELLE TAI POTILAALLE.*

# $\sqrt{}$

*JOS MONITORIIN KYTKETÄÄN ULKOISIA LAITTEITA (ESIM. TIEDONKERUUSEEN KÄYTETTÄVÄ TIETOKONE), VUOTOVIRTA ON TARKISTETTAVA JA SEN ON OLTAVA ALLE IEC 60601-1-1-RAJAN.*

# /l\

6 *MUIDEN KUIN ANI Monitor V1:N VALMISTAJAN (MDOLORIS MEDICAL SYSTEMS) MÄÄRITTÄMIEN TAI TOIMITTAMIEN LISÄVARUSTEIDEN JA KAAPELEIDEN KÄYTTÖ SAATTAA JOHTAA ANI Monitor V1:N SÄHKÖMAGNEETTISTEN PÄÄSTÖJEN LISÄÄNTYMISEEN TAI SÄHKÖMAGNEETTISEN*

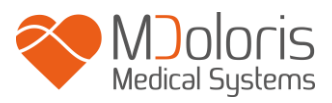

*HÄIRIÖNSIETOKYVYN HEIKENTYMISEEN JA SAATTAA AIHEUTTAA EPÄASIANMUKAISTA TOIMINTAA.*

*LAITTEISTON VALINTAAN LIITTYEN ON OTETTA HUOMIOON SEURAAVAA:*

*- TODISTEET LISÄVARUSTEEN KÄYTÖN YHTEENSOPIVUUDESTA POTILAAN JA/TAI LEIKKAUSTOIMENPITEEN LÄHEISYYDESSÄ*

*- TODISTEET SIITÄ, ETTÄ LISÄVARUSTEEN CE-TURVAMERKINTÄ ON STANDARDIN (IEC 60601-1) MUKAINEN JA YHTEENSOPIVA ANI Monitor V1:N KANSSA.*

*LIITÄNTÄLAITE EI SAA OLLA PITKÄAIKAISESSA IHOKOSKETUKSESSA, ETTEI KORKEA PINTALÄMPÖTILA AIHEUTA VAHINKOA ITSELLE TAI POTILAALLE.*

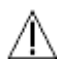

*ELEKTRODIEN, ANTUREIDEN TAI LIITINTEN JOHTAVAT OSAT EIVÄT SAA OLLA KOSKETUKSISSA MUIHIN JOHTAVIIN OSIIN, ESIM. MAAHAN*.

ЛN

*POTILASJOHTO ON SIJOITETTAVA JA KIINNITETTÄVÄ HUOLELLISESTI, ETTEI SE KIRISTÄ POTILASTA.*

*VARMISTA SÄKÖKIRURGIAN PALUUELEKTRODIN KUNNOLLINEN KONTAKTI VÄLTTÄÄKSESI MAHDOLLISET ANI-ELEKTRODIEN AIHEUTTAMAT PALOVAMMAT.*

*ANI Monitor V1:n OMINAISUUDET SALLIVAT SEN KÄYTÖN TEOLLISUUSLAITOKSISSA JA SAIRAALOISSA (CISPR 11 LUOKKAA). KUN LAITETTA KÄYTETÄÄN ASUINYMPÄRISTÖISSÄ (MIHIN VAADITAAN CISPR 11 LUOKKA B), ANI Monitor V1 -LAITTEEN EI VOIDA TAATA TARJOAVAN RADIOTAAJUUSVIESTINNÄLLE RIITTÄVÄÄ SUOJAUSTA. KÄYTTÄJÄN ON EHKÄ SUORITETTAVA KORJAAVIA TOIMENPITEITÄ, KUTEN ANI Monitor V1:n UUDELLEENIMPLANTOINNIN TAI UUDELLEENSUUNTAUKSEN.*

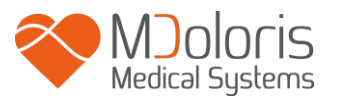

# *O KUN DEFIBRILLAATTORIA KÄYTETÄÄN ANI Monitor V1 KYTKETTYYN POTILAASEEN, IHOELEKTRODEJA EI SAA SIJOITTAA PÄITSIMIEN VÄLIIN.*

*SAMOJEN ELEKTRODIEN KÄYTTÖ TOISELLA POTILAALLA VOI AIHEUTTAA RISTIKONTAMINAATION VAARAN.*

# ∧

*JOS POTILAALLE TULEE IHOTTUMA TAI MUITA EPÄTAVALLISIA OIREITA, POISTA ELEKTRODIT. NOUDATA ERITYISTÄ VAROVAISUUTTA, JOS POTILAALLA ON IHO-ONGELMIA.*

*ELEKTRODEJA EI SAA KIINNITTÄÄ IHOVAURION PÄÄLLE.*

# *SÄHKÖISKUN VAARASTA:*

- *ÄLÄ IRROTA VIRTAJOHTOA KOSTEIN KÄSIN.*
- *ÄLÄ IRROTA MONITORIN KOTELOA KÄYTÖN AIKANA TAI VIRRAN OLLESSA KYTKETTYNÄ LAITTEESEEN.*
- *VALMISTAJAN LAITETARKASTUKSESSA ON TODETTU, ETTÄ MAAVUOTOVIRTA JA POTILAAN TURVAVIRTA OVAT ALLE SOVELLETTAVIEN TURVASTANDARDIEN RAJAN. TURVALLISUUSSYISTÄ MYÖS SAIRAALAN ON TESTATTAVA NÄMÄ VIRRAT, ERITYISESTI SILLOIN KUN BIOLÄÄKETIETEELLISIIN LAITTEISIIN ERIKOISTUNUT HENKILÖ AVAA LAITEKOTELON.*
- *JOS LAITTEEN PÄÄLLE ROISKUU VERTA TAI MUUTA NESTETTÄ, MAAVUOTOVIRTA ON TESTATTAVA ENNEN LAITTEEN KÄYTTÖÄ.*

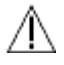

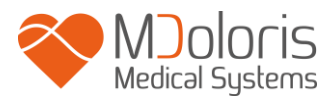

*NOUDATA YLEISIÄ VAROTOIMIA, JOILLA EHKÄISTÄÄN KOSKETUS VEREEN TAI MUIHIN INFEKTIORISKIN SISÄLTÄVIIN AINEISIIN. KONTAMINOITUNEET TARVIKKEET ON SIJOITETTAVA SOVELLETTAVIEN HYGIENIASTANDARDIEN JA -MÄÄRÄYSTEN MUKAISESTI.*

ЛN

*DESINFIOINTILIUOKSIA (ESIM. VALKAISUAINE JA AMMONIAKKI) EI SAA SEKOITTAA KESKENÄÄN, ETTEI SYNNY VAARALLISIA KAASUJA*.

# Ж

*ANI Monitor V1 TÄYTTÄÄ STANDARDIN EN 60601-1-2 SÄHKÖMAGNEETTISTA YHTEENSOPIVUUTTA KOSKEVAT VAATIMUKSET. LAITTEEN KÄYTTÖ VOI AIHEUTTAA SÄHKÖMAGNEETTISIA HÄIRIÖITÄ (EMI) MUIHIN LÄHELLÄ OLEVIIN LAITTEISIIN JA NE VOIVAT ANTAA HÄIRIÖITÄ TÄHÄN LAITTEESEEN. JOS NÄIN TAPAHTUU:*

*- SIIRRÄ LAITTEET KAUEMMAS TOISISTAAN*

*- MUUTA LAITTEEN JOHTOJEN PAIKKAA*

*- KYTKE LAITTEET ERI PIIRIIN KUULUVIIN PISTORASIOIHIN TAI OTA YHTEYS MDOLORIS MEDICAL SYSTEMSIN EDUSTAJAAN.*

*LEIKKAUSSALISSA ANI Monitor V1 ON SIJOITETTAVA RÄJÄHDYSRISKIALUEEN ULKOPUOLELLE.*

# Ж

*PALOVAMMARISKIN EHKÄISEMISEKSI MONITORI ON ASENNETTAVA KIRURGISEN TURVA-ALUEEN ULKOPUOLELLE JA JÄRJESTELMÄN VAHINGOITTUMINEN ON ESTETTÄVÄ VIEMÄLLÄ LAITE MAHDOLLISIMMAN KAUAS NESTEISTÄ.*

# *JOS MONITORI ON AVATTU, SIIHEN EI SAA TEHDÄ MUUTOKSIA.*

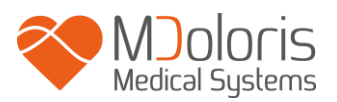

Æ

*ANI Monitor V1:N KÄYTTÖÄ MUIDEN LAITTEIDEN VIERESSÄ TAI PÄÄLLEKKÄIN NIIDEN KANSSA ON VÄLTETTÄVÄ, SILLÄ SE SAATTAA JOHTAA EPÄASIANMUKAISEEN TOIMINTAAN. JOS TÄLLAINEN KÄYTTÖ ON TARPEEN, TÄTÄ LAITTEISTOA JA MUITA LAITTEITA ON TARKKAILTAVA NIIDEN NORMAALIN TOIMINNAN VARMISTAMISEKSI.*

ЛΝ

*KANNETTAVIA RADIOTAAJUISIA VIESTINTÄLAITTEITA (MUUN MUASSA ANTENNIKAAPELEIDEN JA ULKOISTEN ANTENNIEN KALTAISIA OHEISLAITTEITA) VOIDAAN KÄYTTÄÄ ENINTÄÄN 30 CM:N (12 TUUMAN) ETÄISYYDELLÄ ANI Monitor V1. TÄMÄ KOSKAA MYÖS VALMISTAJAN MÄÄRITTÄMIÄ KAAPELEITA. MUUSSA TAPAUKSESSA TÄMÄN LAITTEISTON SUORITUSKYKY SAATTAA HEIKENTYÄ.*

# <span id="page-9-0"></span>*1.2 Huomautukset*

Lue tämä käyttöohje huolellisesti, ennen kuin käytät monitoria kliinisessä tilanteessa.

**Ennen kuin aloitat, varmista, että monitoriin ei ole kytketty USB-laitetta (esim. USBmuistitikkua).**

Laitetta ei saa sijoittaa potilaan ulottuville.

ANI Monitor V1 ei saa sijoittaa toisen laitteen viereen tai päälle. Jos tätä ei voi estää, on valvottava, että monitori toimii oikein käytetyssä kokoonpanossa.

Lääkäri ei saa koskettaa samanaikaisesti potilasta ja laitetta.

Monitorin portteja, jotka eivät ole käytössä, ei saa liittää muihin laitteisiin.

Monitoria tai tiedonkeruulaitetta ei saa puhdistaa autoklaavissa. Autoklaavi vahingoittaa vakavasti kumpaakin laitetta.

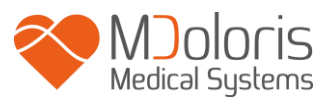

Monitorin sivuissa olevia tuuletusaukkoja ei saa peittää.

Muiden kuin määriteltyjen lisälaitteiden käyttö voi lisätä sähkömagneettisia päästöjä tai heikentää ANI Monitor V1 sähkögmagneettista häiriönsietoa.

Muiden kuin Mdoloris Medical Systemsin elektrodijärjestelmien käyttö voi vahingoittaa laitetta tai aiheuttaa riskin käyttäjälle tai potilaalle.

Elektrodin uudelleenkäyttö voi huonontaa kiinnitystehoa, jolloin sähköinen toiminta voi heikentyä.

Elektrodin uudelleenkäyttö (kiinnitys, irrotus, uudelleenkiinnitys) voi vahingoittaa kondensaattoria.

ANI Monitor V1 huoltotöitä saa tehdä vain Mdoloris Medical Systemsin valtuuttama biolääketieteellisiin laitteisiin erikoistunut henkilö.

ANI Monitor V1 on sisäinen akku. Akun saa irrottaa vain valtuutettu asentaja ja se on hävitettävä tai kierrätettävä kansallisten määräysten mukaisesti. Lisätietoa akun kunnossapidosta saa Mdoloris Medical Systemsin edustajalta.

Sisäinen akku ei ole tarkoitettu yksinään pitkäaikaiseen monitorointiin. ANI Monitor V1 sisäinen akku mahdollistaa järjestelmän toiminnan sillä aikaa, kun potilas siirretään toiseen huoneeseen tai sähkönjakeluun tulee tilapäinen katkos.

Ennen käynnistystä monitori on kytkettävä sähköverkkoon, ettei järjestelmä kaadu, jos akussa ei ole riittävästi latausta. Tarkista akun lataus ennen laitteen pistokkeen irrottamista: jos akku ei ole riittävän täynnä, monitorin sähkönsaanti keskeytyy.

ANI Monitor V1 ei saa käyttää toimenpiteen aikana pelkän akun varassa. Monitori on kytkettävä sähköverkkoon, erityisesti jos käytetään sähköistä leikkausveistä.

Tämän lääkintälaitteen (ja sen pakkauksen) kierrätys ja hävittäminen on tehtävä elektroniikkajätettä ja ympäristönsuojelua koskevan lainsäädännön mukaisesti.

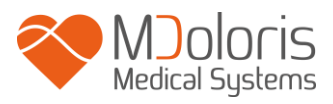

# <span id="page-11-0"></span>*1.3 Huom!-merkinnät*

<span id="page-11-1"></span>Kohta **Huom!** on tarvittaessa kunkin luvun lopussa.

# *1.4 Merkkien selitykset*

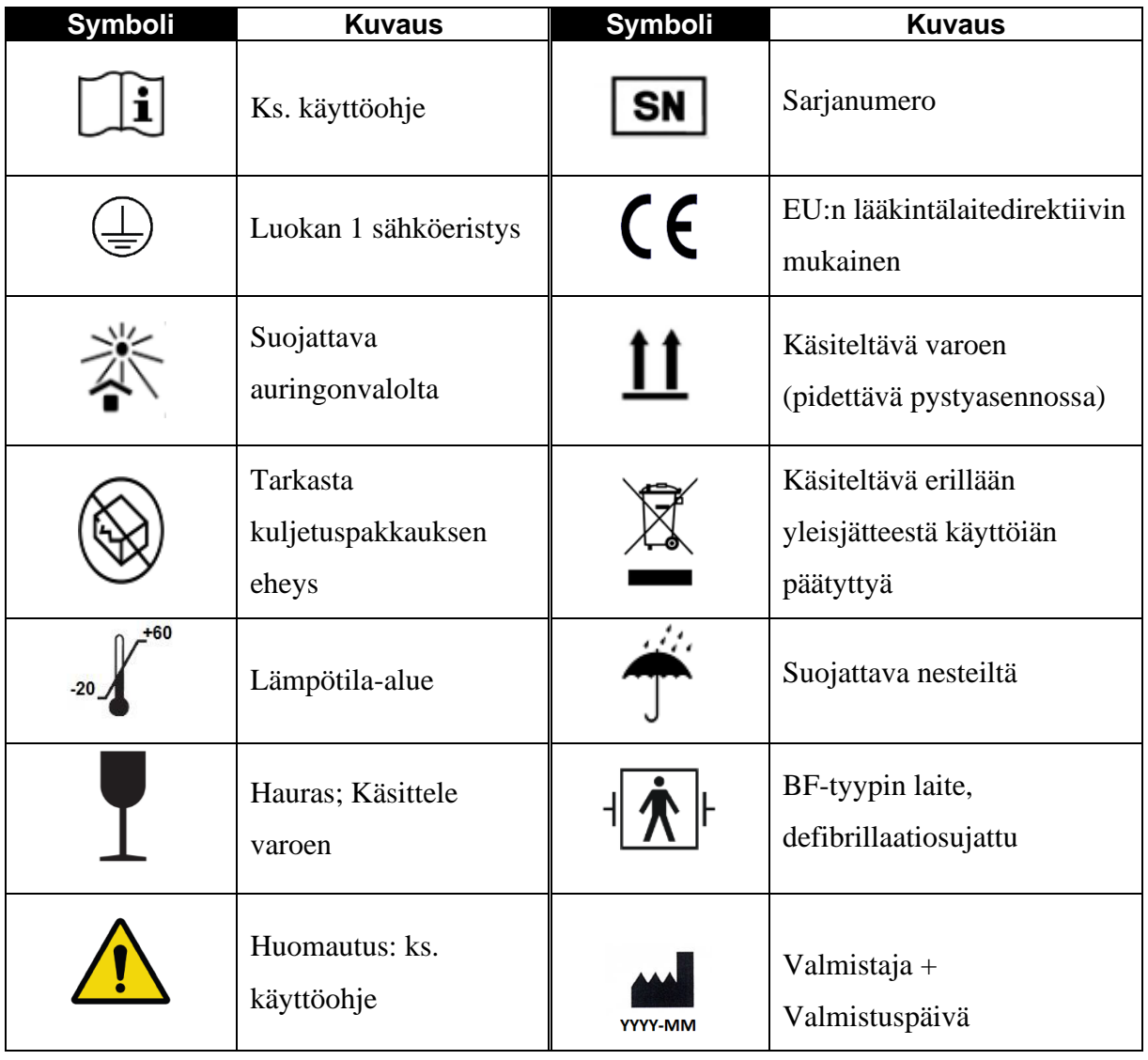

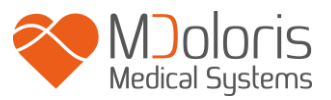

# <span id="page-12-0"></span>**2 ANI Monitor V1 esittely**

ANI (Analgesia Nociception Index) on reaaliaikainen järjestelmä, jolla mitataan jatkuvatoimisesti parasympaattista tonusta ( $p\Sigma$ ), joka on osa autonomista järjestelmää (ANS). Jokainen hengityssykli laskee tilapäisesti pΣ–tonusta, joka voidaan mitata normalisoidussa RRsarjassa "hengityksen kuvaajan" amplitudina.

Nopeat  $p\Sigma$ -tonuksen vaihtelut näkyvät suoraan sinuksessa aivorungosta tulevan vagaalisen hermon kautta, missä hermo kytkeytyy bronkiaalisista antureista tuleviin afferentteihin ärsykkeisiin. Kukin hengityssykli (spontaani tai ylipaineinen) antaa tietoa hetkellisestä p $\Sigma$ tonuksesta mittaamalla siihen liittyvän jyrkän laskun amplitudin normalisoidussa RR-sarjassa (hengityksen kuvaaja).

RR-sarja saadaan EKG:stä R-aaltojen avulla mittaamalla vierekkäisten R-aaltojen aikaväli. Normalisoinnin ja toiston jälkeen RR-sarjan p $\Sigma$ -osa saadaan suodattamalla, jolloin vain suurtaajuussignaalit näkyvät RR-sarjassa. Peräkkäisten hengityksen kuvaajien määrittämä taso liittyy suoraan hetkelliseen p $\Sigma$ -tonukseen: mitä enemmän p $\Sigma$ -tonusta, sitä suurempi taso.

*Huom! ANI-mittausta ei voida tulkita seuraavissa tilanteissa:*

- *arytmia*
- *apnea (esim. anestesian aiheuttama apnea)*
- *hengitystaajuus alle 9 sykliä/min*
- *vaihteleva kertahengitystilavuus mittauksen aikana (64 sekuntia)*
- *epäsäännöllinen spontaani ventilaatio (potilas puhuu, nauraa, yskii)*
- *sydämentahdistin (tietyt tyypit)*
- *sydängrafti*
- *sinussolmukkeeseen vaikuttavat lääkkeet (atropiini, glykopyrrolaatti jne.)*

ANI-indeksi ilmaistaan asteikolla  $0 - 100$ . Se tarkoittaa p $\Sigma$ -tonuksen osuutta ANSissa. Näytetty ANI on tulos 64 sekunnin mittauslaskennasta, jossa liikkuva ikkuna on 1 sekunti.

ANI-tuloksen voi tulkita usealla tavalla. Yksi mahdollisuus on probabilistinen, sillä ANIindeksi on kehitetty ennakoimaan hemodynaamista reaktiivisuutta yleisanestesian aikana. Kun kirurginen stimulaatio oli jatkuva, kaikkiin hemodynaamisen reaktiivisuuden tapahtumiin (sydämen sykkeen ja systolisen paineen nousu 20 %) liittyi ANIn lasku enintään 10 min ennen tapahtumaa. Ennakoivaa kynnystä ei ole vielä määritetty, mutta valmistavissa tutkimuksissa on todettu,

- että ANI-mittauksen ollessa 50 70 yleisanestesiassa tehdyn leikkauksen aikana hemodynaamisen reaktiivisuuden tapahtuma on **epätodennäköinen** seuraavan 10 min aikana
- että ANIn ollessa alle 50 hemodynaaminen reaktiivisuus on **hyvin todennäköistä** seuraavan 10 min aikana.

# <span id="page-13-0"></span>**3 ANI Monitor V1 asennus**

# <span id="page-13-1"></span>*3.1 Pidike*

Sijoita monitori niin, että pistokkeen käyttö on helppoa. Monitori voidaan kiinnittää pystysuoraan tukeen (kuva 1). Asenna monitori pidikkeen avulla pylvääseen (halkaisija 2 - 4 cm). **Varmista, että pylväs on tarkoitukseen sopiva.**

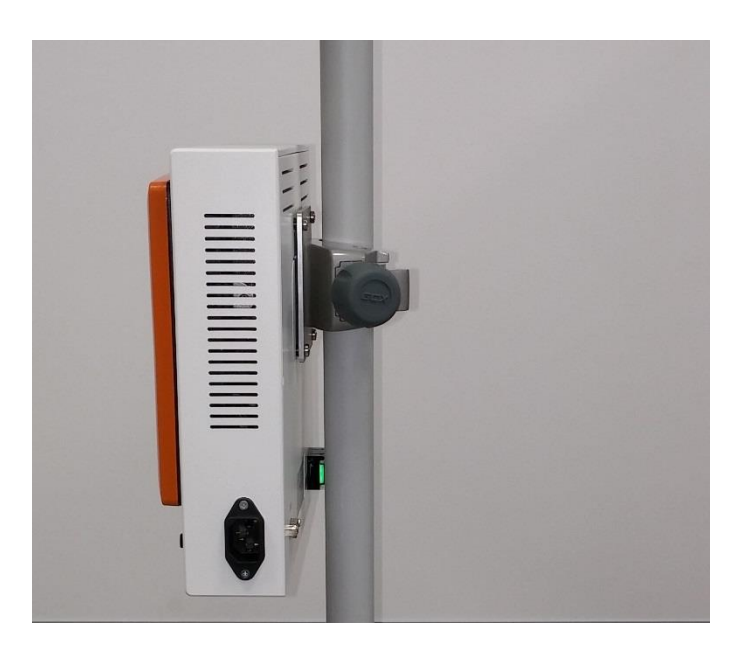

**Kuva 1**

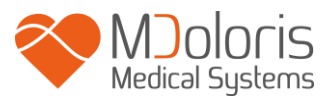

# <span id="page-14-0"></span>*3.2 ANI Sensor V1 / ANI Sensor V2 / ANI Sensor V1 PLUS*

ANI-laskenta perustuu EKG:n RR-välien vaihteluun. ANI ei ole EKG-monitori, ja elektrodien tarkoituksena on välittää QRS-kompleksiin liittyvää tietoa. Sydänvektorin saaminen riittää ANI-laskentaan.

Elektrodit koostuvat kaksiosaisesta laitteesta: kaksoisanturi ja yksittäisanturi on kytketty toisiinsa sähköisesti (kuva 2).

Itse anturi on jaettu kahteen alueeseen. Toinen on kiinnittyvä alue ja toinen aktiivinen alue, joka on päällystetty johtavalla geelillä (kuva 3).

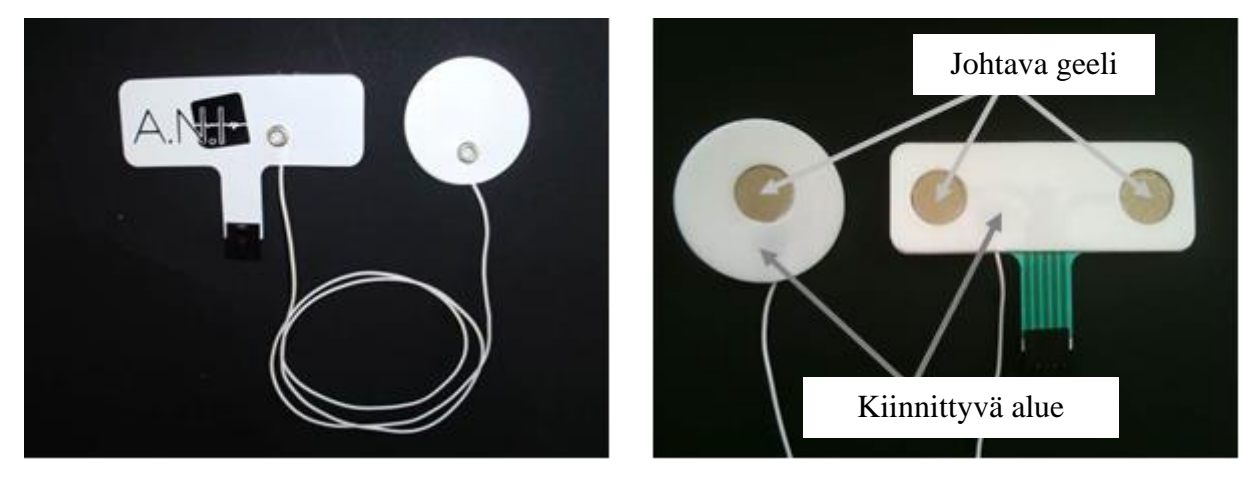

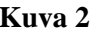

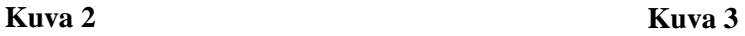

Tämän kaksiosaisen järjestelmän periaate on, että toinen osa sijoitetaan sydämen (ja rintakehän) toiselle puolelle, toinen toiselle, jotta saadaan sydänvektori (keskimääräisen sydänvektorin akseli anatomisen viiteasennon mukaan: eteen, alas ja vasemmalle). Tällöin kaksoisanturi voidaan kiinnittää rintakehän yläosan karvattomalle alueelle ja yksittäisanturi vatsan vasemmalle puolelle (ks. esimerkki, kuva 4).

#### **VAROITUKSET**

*Samojen elektrodien käyttö toisella potilaalla voi aiheuttaa ristikontaminaation vaaran. Jos potilaalle tulee ihottuma tai muita epätavallisia oireita, poista elektrodit. Noudata erityistä varovaisuutta, jos potilaalla on iho-ongelmia. Elektrodeja ei saa kiinnittää ihovaurion päälle.*

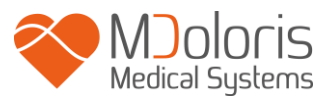

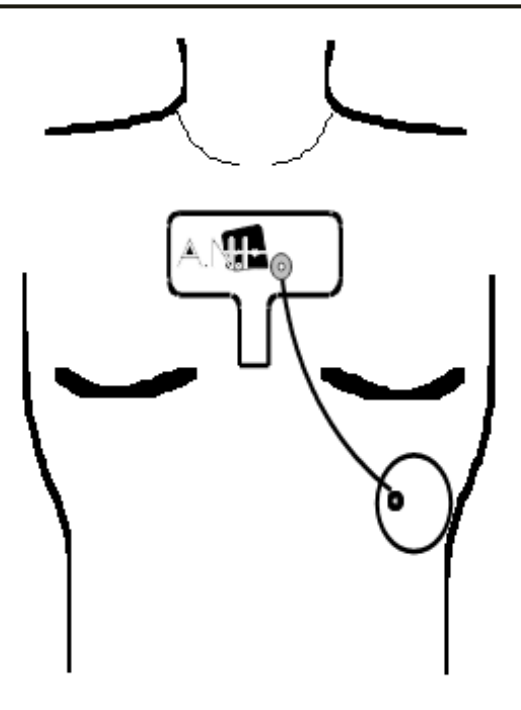

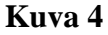

**HUOM!** ANI Monitor V1 kanssa tulee käyttää kertakäyttöisiä ANI-elektrodeja. Muuntyyppisten elektrodien käyttöä ei suositella.

Elektrodit on pakattu 10 kappaleen pussiin. Elektrodit myydään laatikossa, jossa on 10 pussia, jolloin kokonaismäärä on 100 kappaletta.

Elektrodit voivat olla iholla yhtäjaksoisesti korkeintaan 24 tuntia. Elektrodien kestoaika on merkitty valkoiseen päällyspussiin: suljetussa valkoisessa pussissa se on 2 vuotta. Avatussa valkoisessa pussissa elektrodien kestoaika on 6 kuukautta.

Kaikki Mdoloris Medical Systemsin elektrodit ovat bioyhteensopivia. Ne ovat standardien ISO10993-5 ja 10993-10 mukaisia.

Kun haluat kytkeä elektrodit, aseta tukiosan urat tarkasti napoihin (kuvat 5 ja 7). Kun irrotat elektrodit, ota kiinni muovisesta tukiosasta, paina lukitusmekanismia ja vedä osat irti toisistaan (kuva 6). **Älä vedä suoraan elektrodista**.

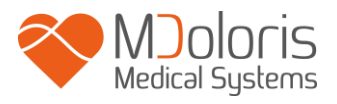

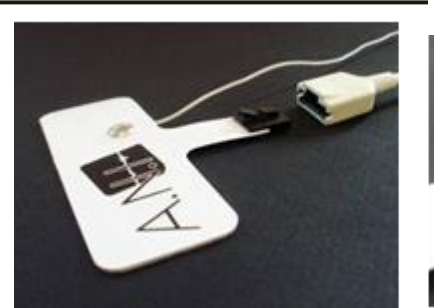

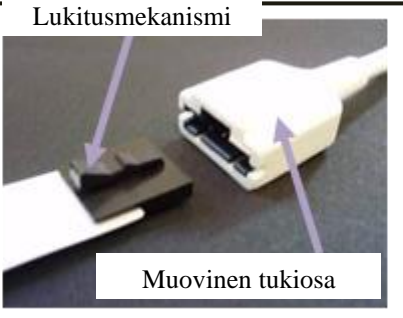

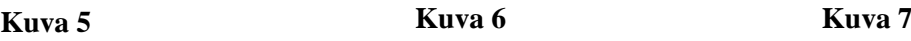

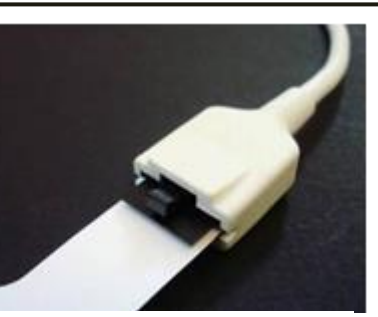

# <span id="page-16-0"></span>*3.3 ANI Monitor V1 kytkentä*

Kytke elektrodit tiedonkeruulaitteeseen Mdoloris Medical Systemsin edustajan toimittamalla johdolla (kuvat 8 ja 9).

Kytke sitten tiedonkeruulaitteen musta johto monitorin etupuolen vasemmassa alakulmassa olevaan liitäntään (kuvat 10 ja 11).

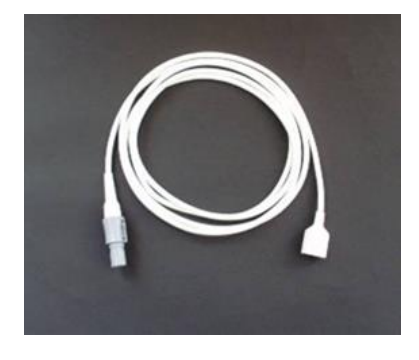

**Kuva 8 Kuva 9**

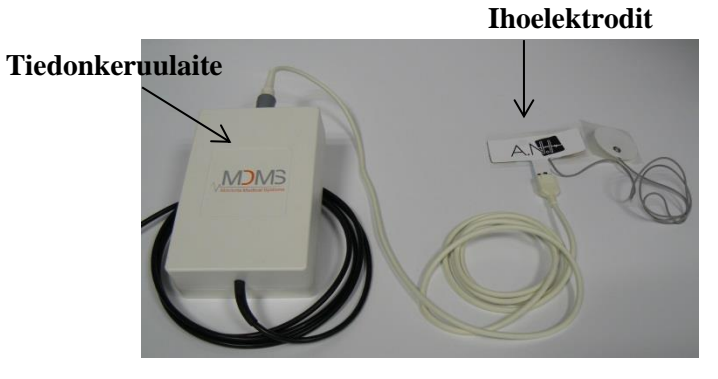

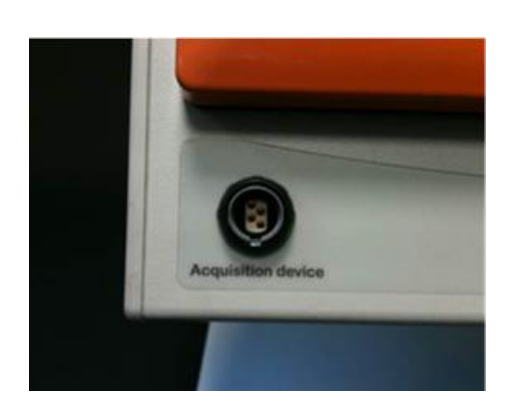

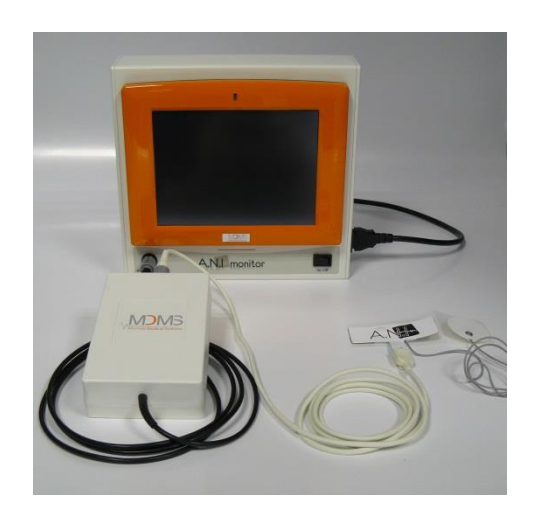

**Kuva 10 Kuva 11**

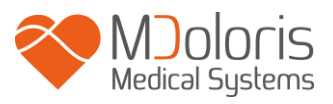

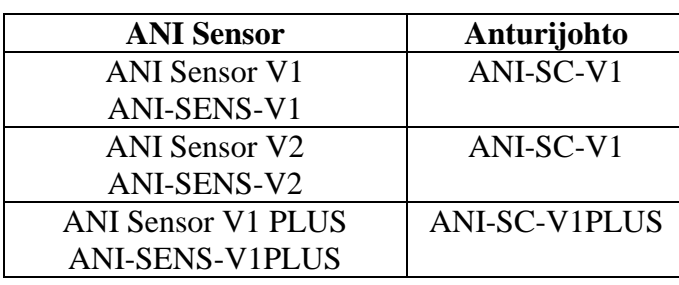

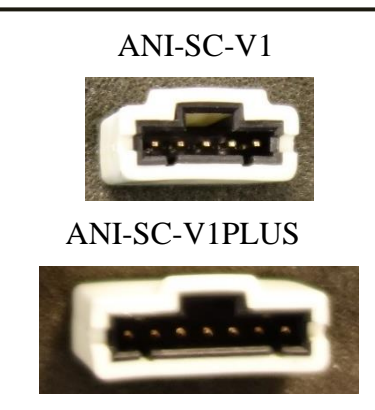

### <span id="page-17-0"></span>*3.4 Akku*

ANI Monitor V1 on sisäinen akku. ANI Monitor V1 sisäinen akku mahdollistaa järjestelmän toiminnan sillä aikaa, kun potilas siirretään toiseen huoneeseen tai sähkönjakeluun tulee tilapäinen katkos. Akku ei ole tarkoitettu yksinään pitkäaikaiseen monitorointiin. Akun mittarin asteikko on 1 - 10 ja jokainen väli symboloi akun toimintaa noin 10 minuutin ajan. Jos sähkönjakelu keskeytyy, näyttöön tulee varoitus ja kuuluu hälytys, jotka kehottavat kytkemään monitorin sähköverkkoon mahdollisimman pian. ANI-indeksin laskenta jatkuu myös tänä aikana.

**HUOM!** *Ennen käynnistystä monitori on kytkettävä sähköverkkoon, ettei järjestelmä kaadu, jos akussa ei ole riittävästi latausta.*

*Tarkista akun lataus ennen laitteen pistokkeen irrottamista: jos akku ei ole riittävän täynnä, monitorin sähkönsaanti keskeytyy.*

*Jos virtapistoke on irrotettu ja akun lataus ei ole riittävä, akku ei ehkä pysty tuottamaan riittävästi energiaa monitoria varten, ja laite pysähtyy. Kun kytket monitorin pistokkeen uudelleen ja jos etukytkin (ks. kuva 12) ei käynnistä laitetta uudelleen, kytke monitori päälle takana olevalla vihreällä kytkimellä (ks. kuva 13). Virran merkkivalo syttyy.*

*ANI Monitor V1 ei saa käyttää toimenpiteen aikana pelkän akun varassa. Monitori on kytkettävä sähköverkkoon, erityisesti jos käytetään sähköistä leikkausveistä.*

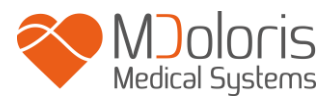

# <span id="page-18-0"></span>**4 ANI-rekisteröinnin aloitus**

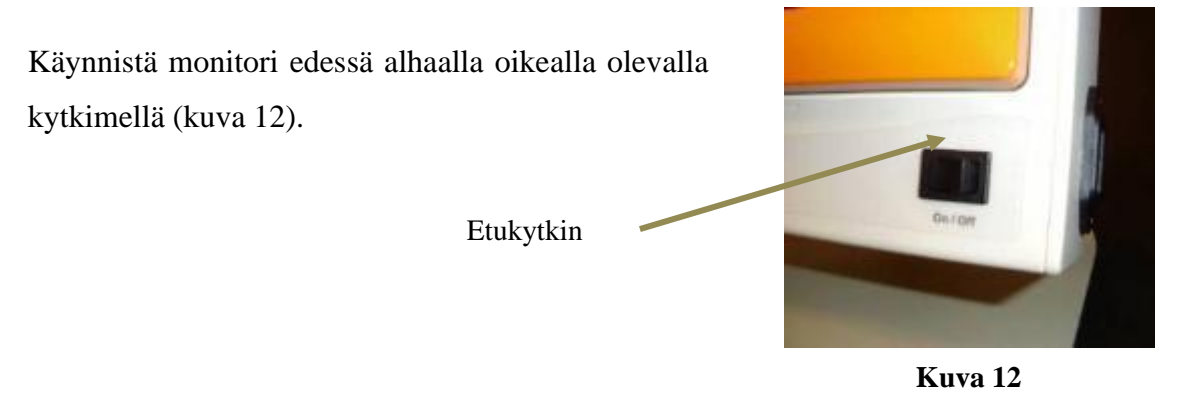

**HUOM!** Jos etukytkin ei käynnistä monitoria, tarkista, palaako takana olevassa vihreässä kytkimessä valo. Jos valo ei pala, nosta läpinäkyvä suojus ja paina vihreää kytkintä käynnistääksesi monitorin uudelleen (buuttaus).

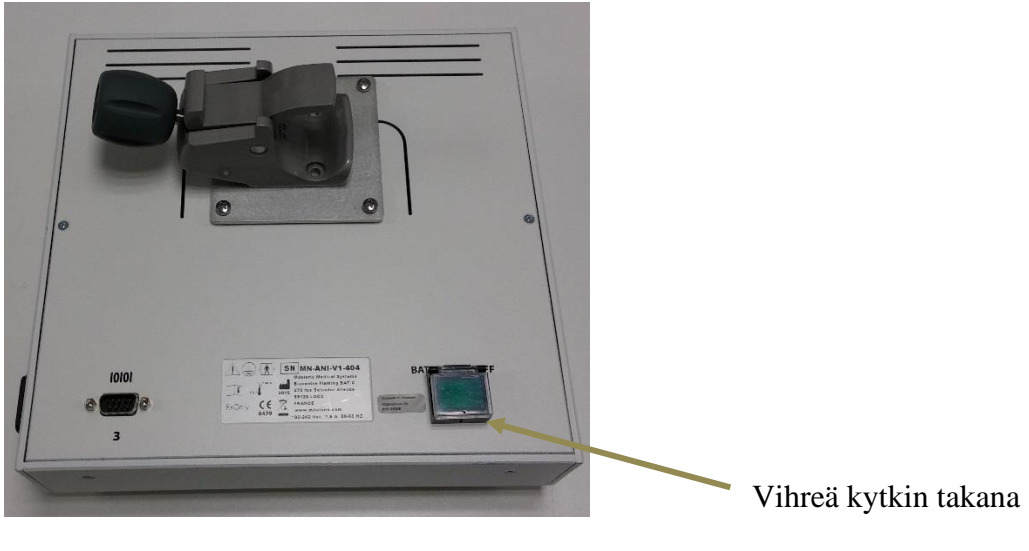

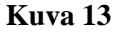

**VAROITUS:** *Käytä tätä vihreää kytkintä vain saadaksesi monitorin päälle (buuttaus). Sillä ei saa sammuttaa laitetta. Äkillinen sammutus voi aiheuttaa vakavia vaurioita seuraavalla käynnistyskerralla ja monitori ei toimi oikein.*

Kun monitori käynnistyy, näytössä on Mdoloris Medical Systemsin logokuvia. ANIn ensimmäinen mittaus kestää vähintään 80 sekuntia. Tietoja ei voida tulkita ennen kuin tämä aika on kulunut. Tämän jälkeen näytölle tulee teksti "Kalibroi" (kuva 14).

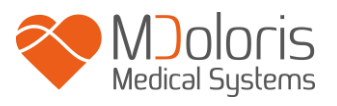

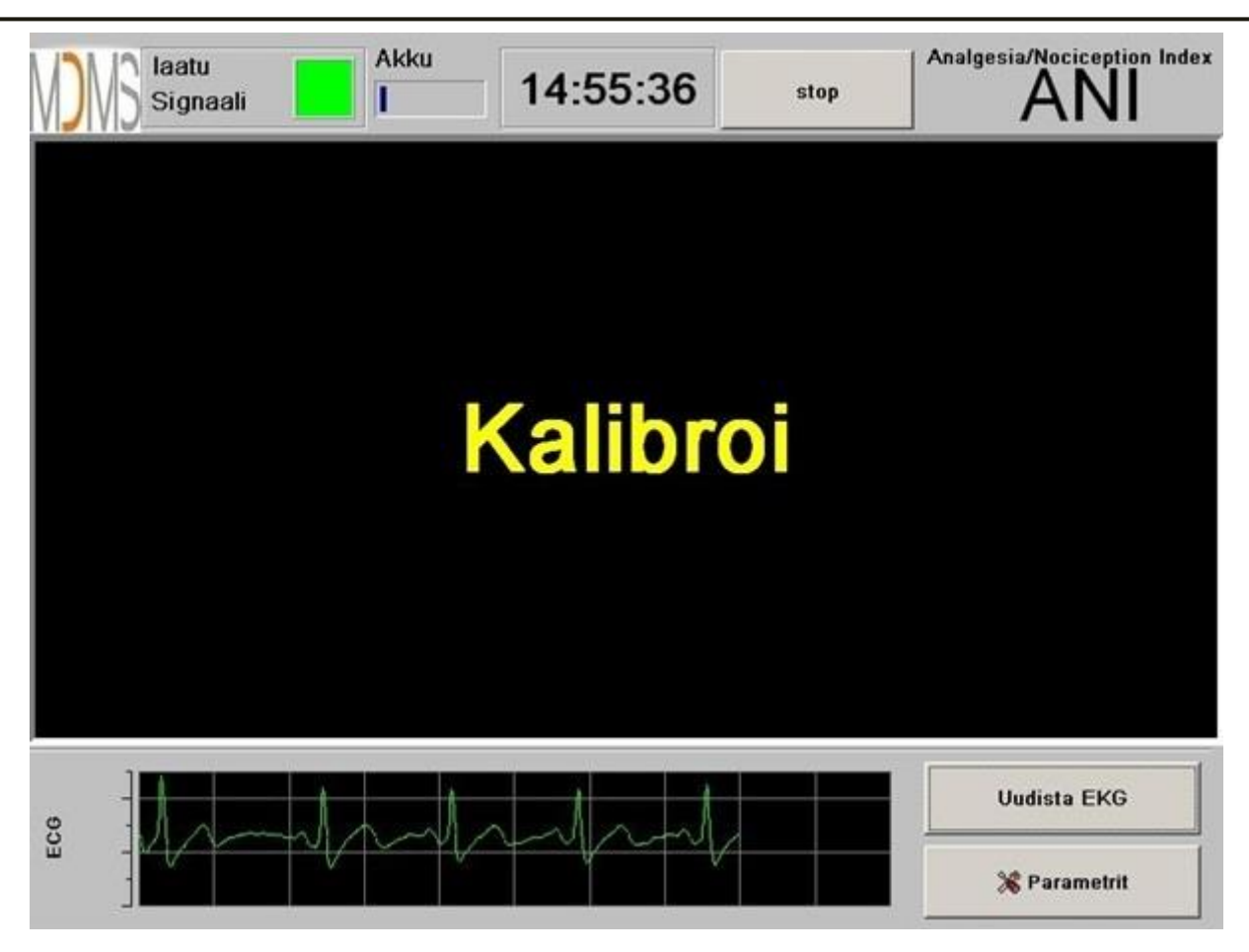

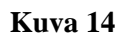

Kun monitori on kytketty potilaaseen elektrodeilla ja alustus on tehty, algoritmi käynnistyy automaattisesti (ks. kuva 15).

**Huom!:** *ANI-teknologiaa voidaan käyttää sekä tajuissaan olevalla että tajuttomalla potilaalla. Lääkäri voi käyttää laitetta aina tarpeen mukaan.*

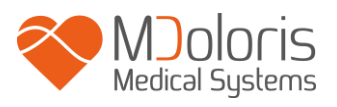

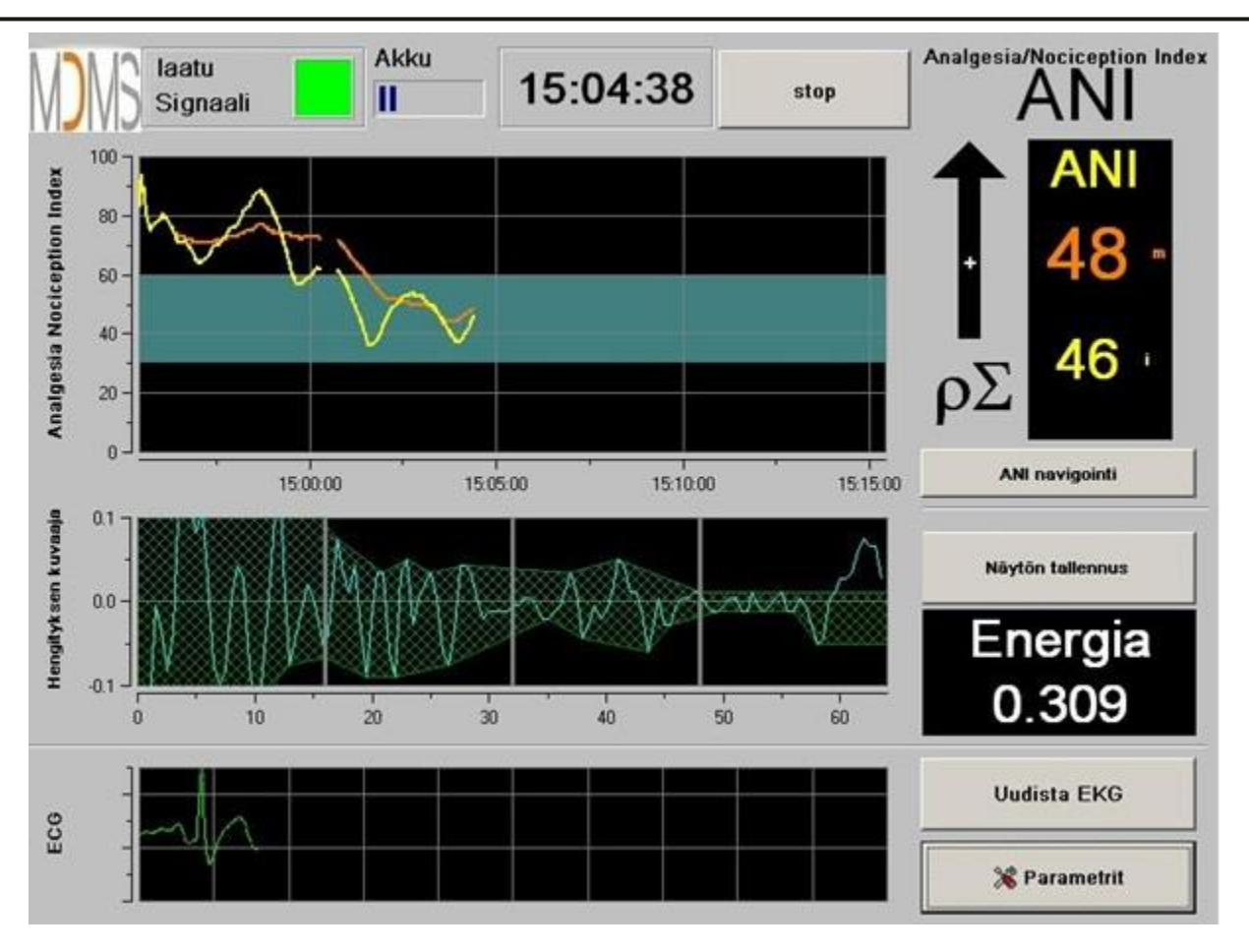

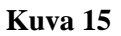

Varmista, että näytön alareunassa näkyvä EKG-signaali on hyvälaatuinen. Jos signaalia ei näy, tarkista monitorin ja tiedonkeruulaitteen välinen USB-yhteys. Irrota kerran tiedonkeruulaitteen pistoke ja kiinnitä uudelleen, jotta EKG-signaali tulisi näkyviin. Jos näyttö ei ole hyvä, tarkista elektrodien sijainti ja elektrodien ja vahvistimen välinen yhteys.

**VAROITUS:** *Tarkista aina näytön yläosasta, että signaalin laatu on hyvä (vihreä väri). ANIindeksi ei ole luotettava, jos signaali on huono (punainen väri).*

Jos EKG-amplitudi on mielestäsi liian matala, paina **[Uudista EKG]**, jolloin saatu signaali alustetaan automaattisesti uudelleen.

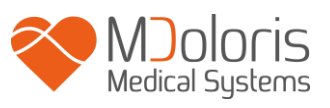

# <span id="page-21-0"></span>**5 ANI-laskenta**

# *5.1 EKG:n rekisteröinti*

<span id="page-21-1"></span>Näytön alaosassa olevassa ikkunassa näkyy saatu EKG (kuva 16). EKG:stä on suodatettu tekniset ja fysiologiset häiriöt (esim. lisälyönnit). Tämän ensimmäisen vaiheen lisäksi käytössä on kehittämämme innovatiivinen algoritmi, joka perustuu fast wavelet transform -algoritmiin. Sen avulla R spicit saadaan identifioitua tarkasti QRS-signaalista.

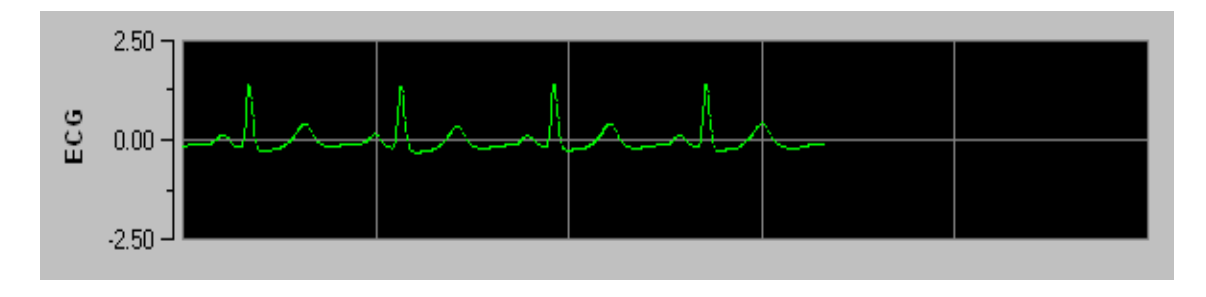

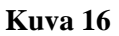

# <span id="page-21-2"></span>*5.2 Hengityksen kuvaaja*

Hengityksen kuvaajien vaikutustaso RR-sarjoissa mitataan ja osoitetaan juovina RR-sarjan päällä (kuvat 17 ja 18). Mitä suurempi tasopinta, sitä vahvempi p $\Sigma$ -tonus. Mitä pienempi tasopinta, sitä matalampi on p $\Sigma$ -tonus.

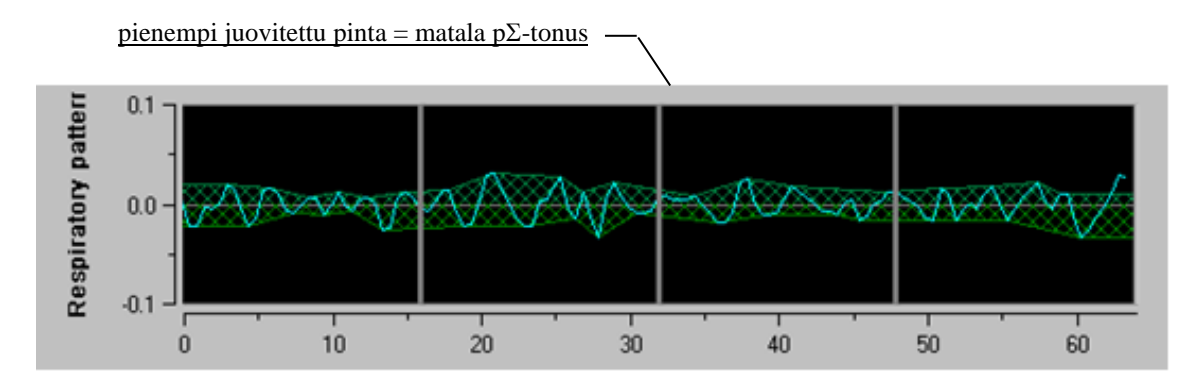

**Kuva 17: R-R normalisoitu sarja: matala sinuksen hengitysarytmian amplitudi**

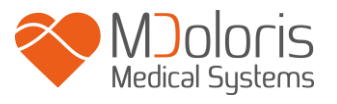

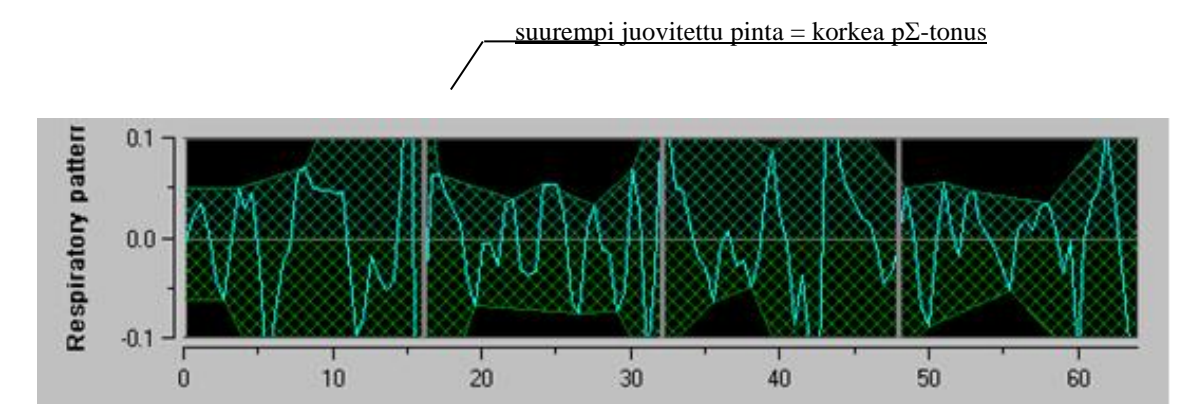

**Kuva 18: R-R normalisoitu sarja: korkea sinuksen hengitysarytmian amplitudi**

# <span id="page-22-0"></span>*5.3 ANI-indeksi*

Olemme kehittäneet innovatiivisen algoritmin, joka perustuu RR-sarjan hengityksen kuvaajien amplitudien analysointiin. Jotta amplitudin vaihtelu ja hengityksen kuvaajien aika saadaan huomioitua, olemme kehittäneet metodin, joka perustuu käyrämittauksen alla olevaan alueeseen (kuva 19). Tämä kulkee nimellä AUCmin (Minima of the areas under the curve).

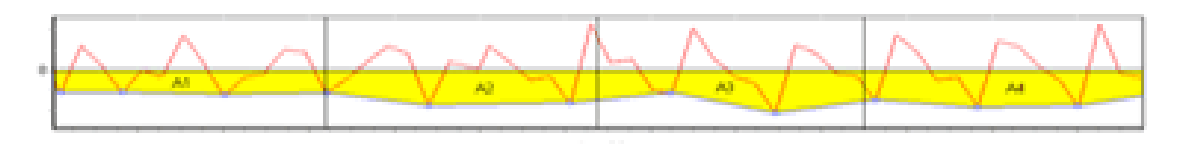

**Kuva 19: Indeksin laskentaperiaate**

Järjestelmässä näkyy jatkuvasti indeksi (kukin mittaus 64 sekunnin hengityksen kuvaaja -ikkunoiden perusteella, 1 sekunnin liikkuva ikkuna), joka kuvaa parasympaattisen tonuksen aktiivisuutta. Näytetään kaksi parametriä (kuva 20): keltaisella hetkellinen indeksi ("i") ja oranssilla potilastendenssi 4 minuutin keskiarvolla ("m"). Nämä indeksit voivat estää hemodynaamisen reaktiivisuuden yleisanestesiassa tapahtuvan toimenpiteen aikana.

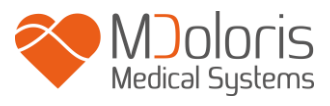

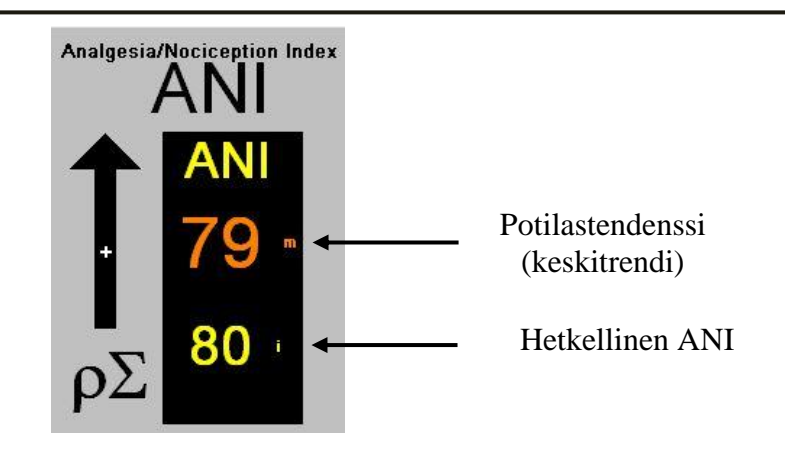

Vasemmassa ikkunassa näkyy kaksi käyrää (keltainen ja oranssi), jotka kuvastavat potilastendenssiä aika-asteikolla (kuva 21). **Kuva 20**

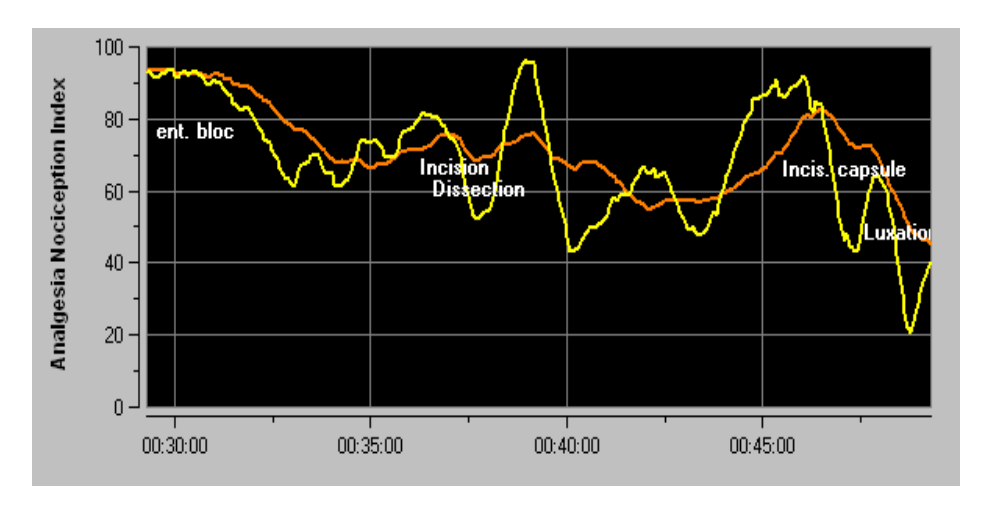

**Kuva 21**

Jos R-aaltoja ei tunnisteta oikein tai korjataan liian monta ektooppista lyöntiä, ANI-mittauksia ei tehdä, ennen kuin EKG saadaan oikein tai normaali sinusrytmi on palautunut.

### <span id="page-23-0"></span>*5.4 Navigointipaneeli*

Kun painat **[ANI navigointi]**, esiin tulee uusi ikkuna, jossa voi selata ANI-mittauksia ja tunnistettuja tapahtumia eteen- ja taaksepäin (kuva 22).

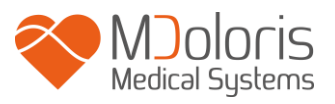

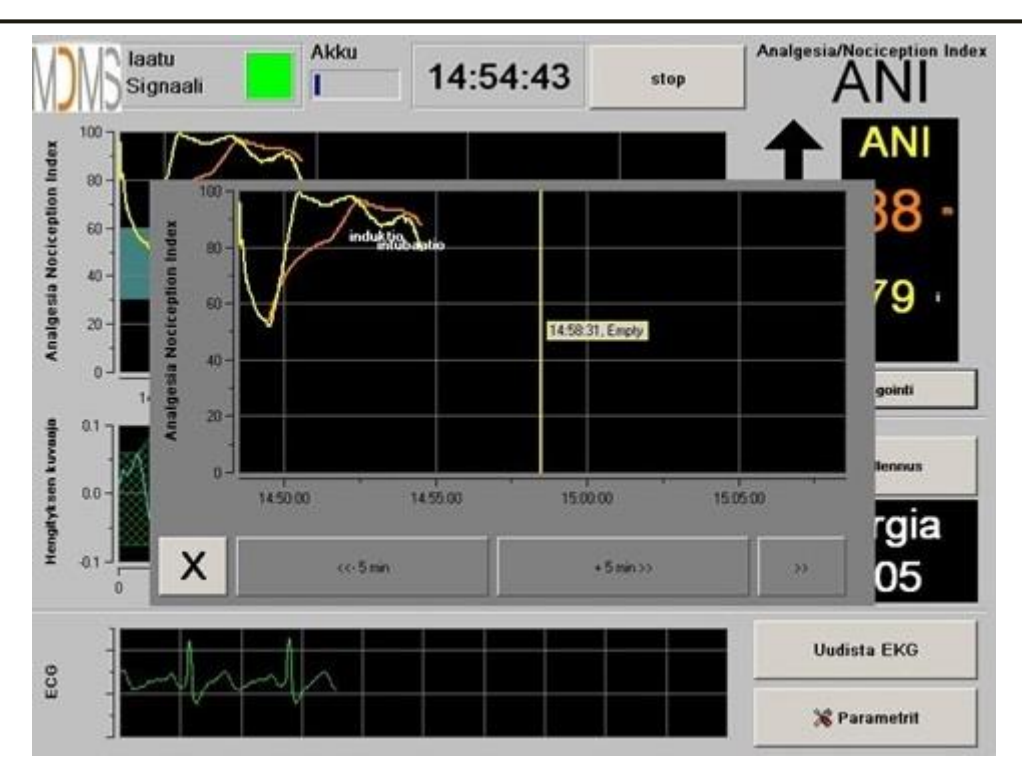

**Kuva 22**

Ikkuna suljetaan painamalla **[X]**. EKG-rekisteröinti ja sykevaihtelun mittaus eivät häiriydy, vaikka niitä ei näy näytössä, kun navigointi-ikkuna on avattu.

# <span id="page-24-0"></span>**6 ANI Monitor V1 asetukset**

Kun painat näytön oikeassa alalaidassa olevaa painiketta **[Parametrit]** monitoroinnin aikana, pääset seuraaviin asetuksiin.

# <span id="page-24-1"></span>*6.1 Kielen valinta*

Käyttäjä voi valita kielen (kuva 23). Kielet näkyvät pudotusvalikossa (kuva 23). Valitse kieli ja paina **[X]**. Ikkuna sulkeutuu ja kieli on valittu.

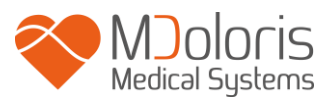

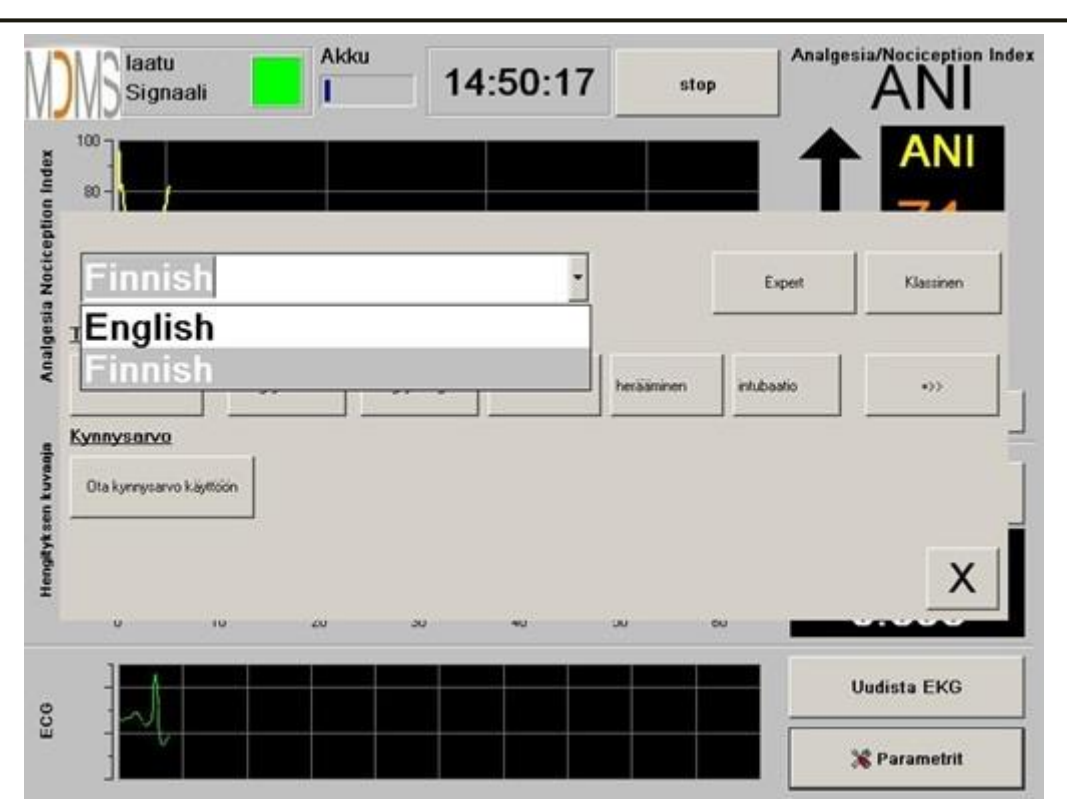

**Kuva 23**

# <span id="page-25-0"></span>*6.2 Kynnysarvo*

Kynnysarvot voidaan valita painamalla **[Ota kynnysarvo käyttöön]** - ks. kuva 24.

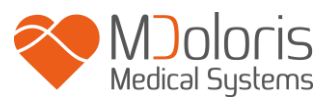

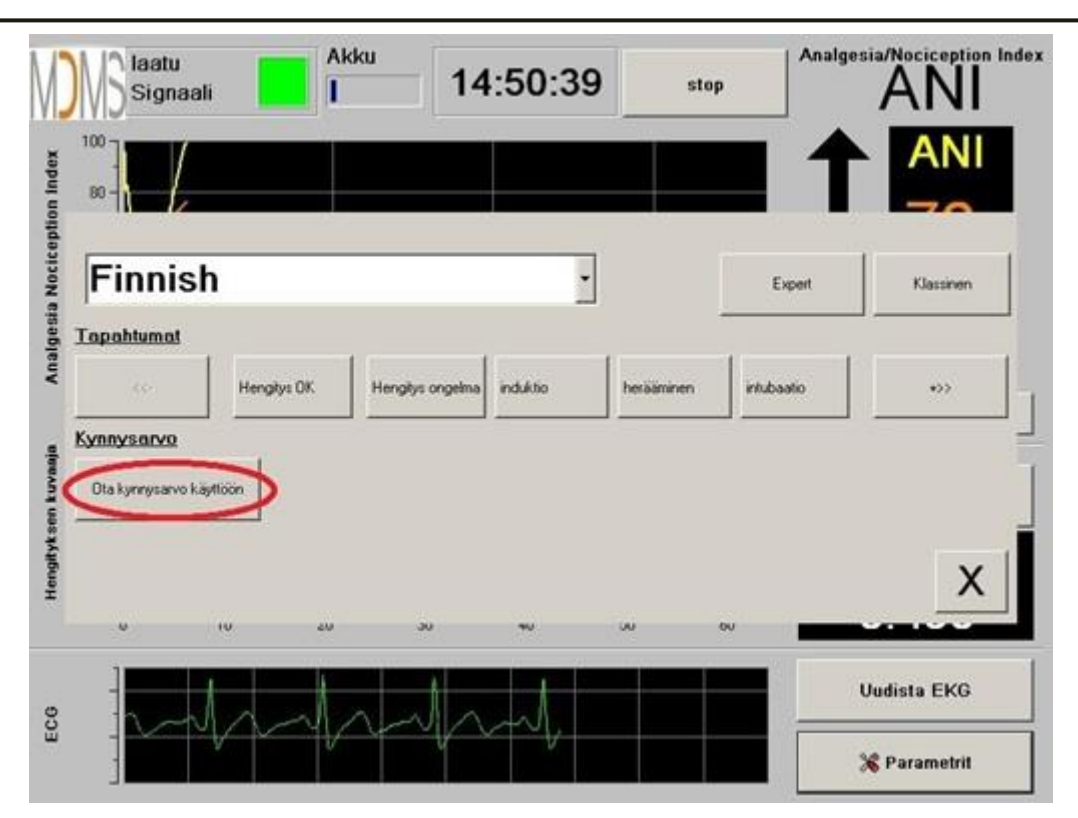

**Kuva 24**

Jos painat **[X]** valitsematta kynnysarvoja, esiin tulee uusi ikkuna (kuva 25): paina **[OK]**.

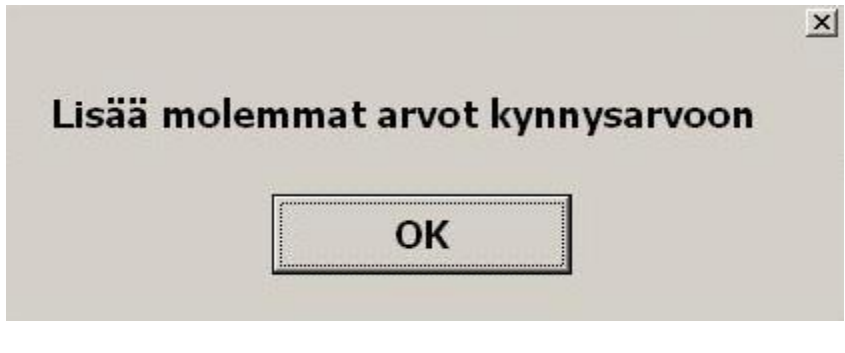

**Kuva 25**

Klikkaa ensimmäistä syöttökenttää ja valitse ensimmäinen kynnysarvo (kuva 26). Paina **[Vahvista]**. Tee samoin toisessa syöttökentässä.

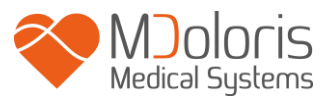

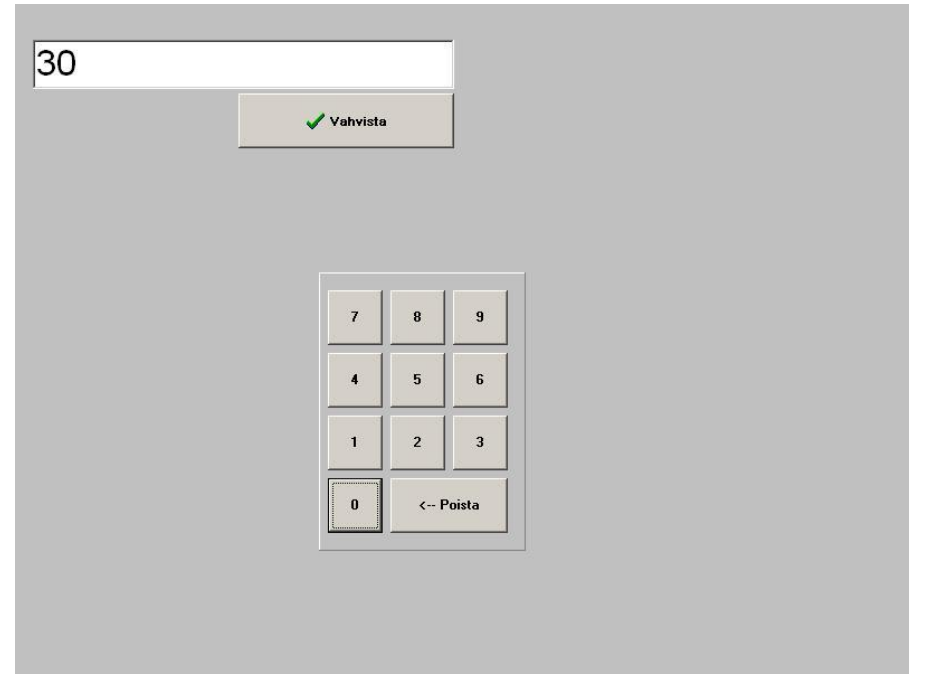

**Kuva 26**

Kuva 27: Esimerkki kun valittuna kaksi kynnysarvoa

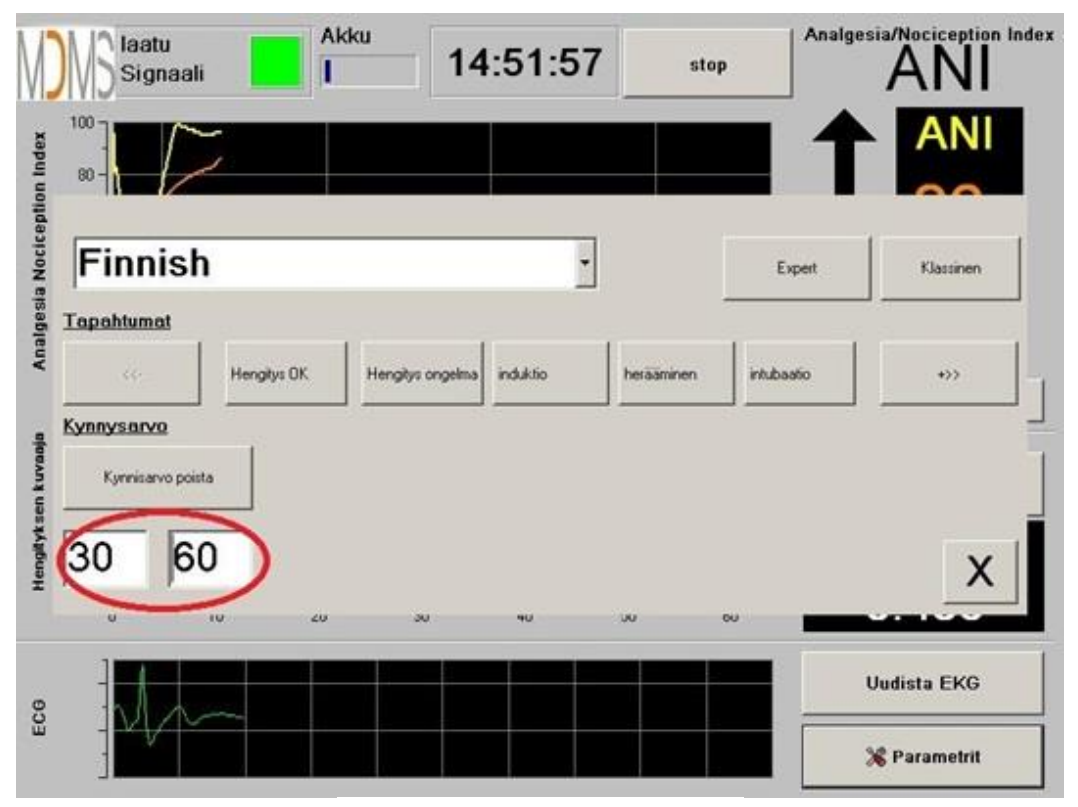

**Kuva 27**

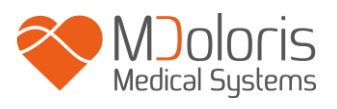

#### Kuva 28: Kynnysarvot

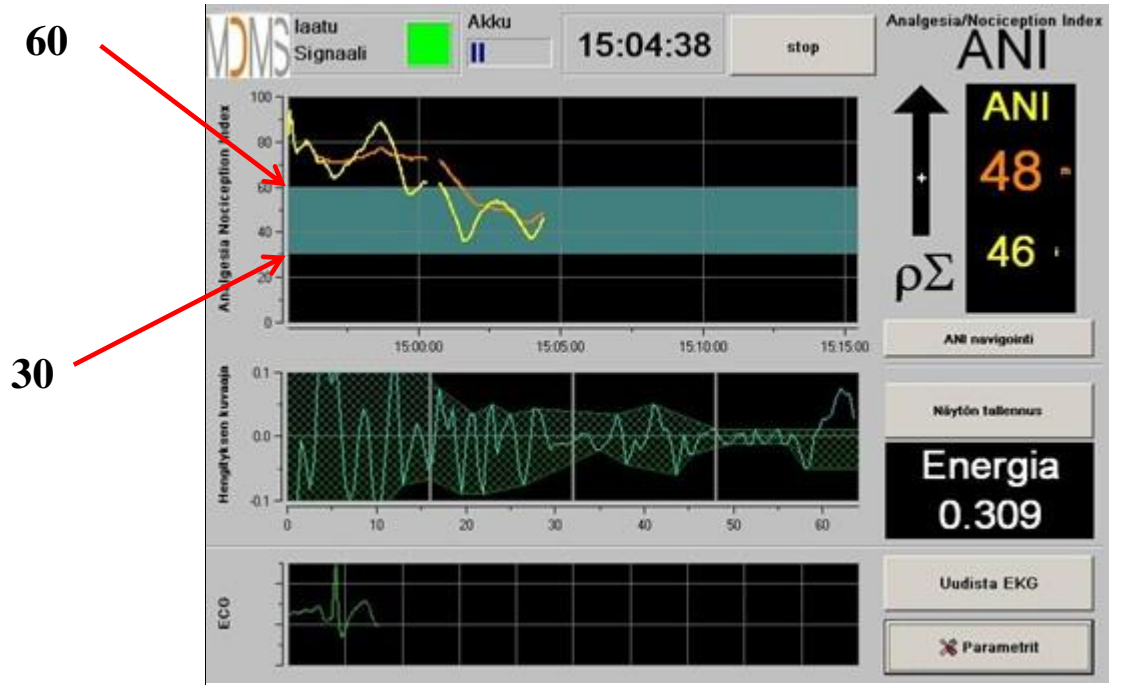

**Kuva 28**

# <span id="page-28-0"></span>*6.3 Tapahtumien lisäys*

Tapahtumat-näytössä voidaan lisätä kliinisiä tapahtumia (kuva 29), jolloin ne näkyvät tendenssikäyrissä ja eksportoitavissa tiedoissa. Jos painat näitä painikkeita, ANItrendipaneeliin ja tallennettuun RR-tiedostoon tulee siitä merkintä.

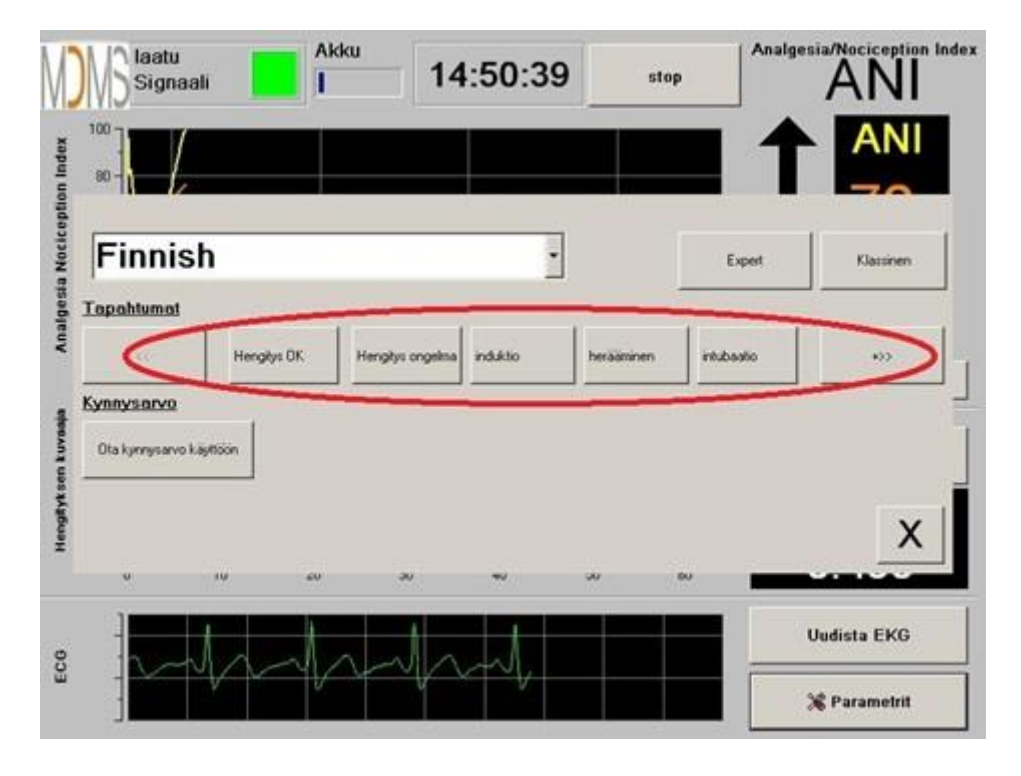

Tiedosto voi sisältää seuraavia asioita:

- hengitys OK
- hengitysongelma
- induktio
- herääminen
- *intubaatio*
- ei stimulaatiota

• extubaatio

- kirurginen stimul
- hemon reak • liikkeet
- yskä
- annettu opaattia
- annettu hypnoo
- VAS

Kun lisäät tällaisen tapahtuman listaan, se tallentuu automaattisesti Index-tiedostoon. Tiedoston voi ladata USB-tikulle jatkoanalyysiä varten (ks. kohta 7.7). Voit tehdä myös oman listan, jossa on haluamasi tapahtumat (ks. kohta 7.8).

# <span id="page-29-0"></span>*6.4 Expert-käyttötapa ja Energia-indeksi*

Käyttötapoja on kaksi:

• **Klassinen**: ei energiaa, ei hengityksen kuvaajaa (kuva 30)

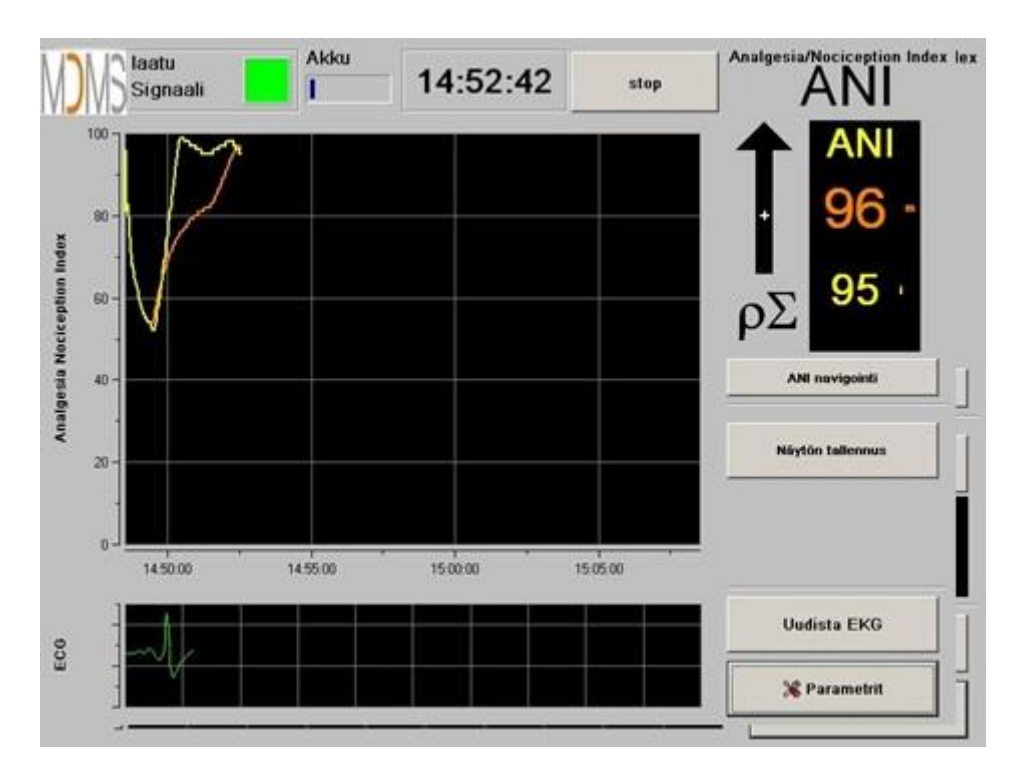

**Kuva 30**

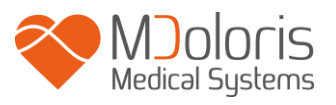

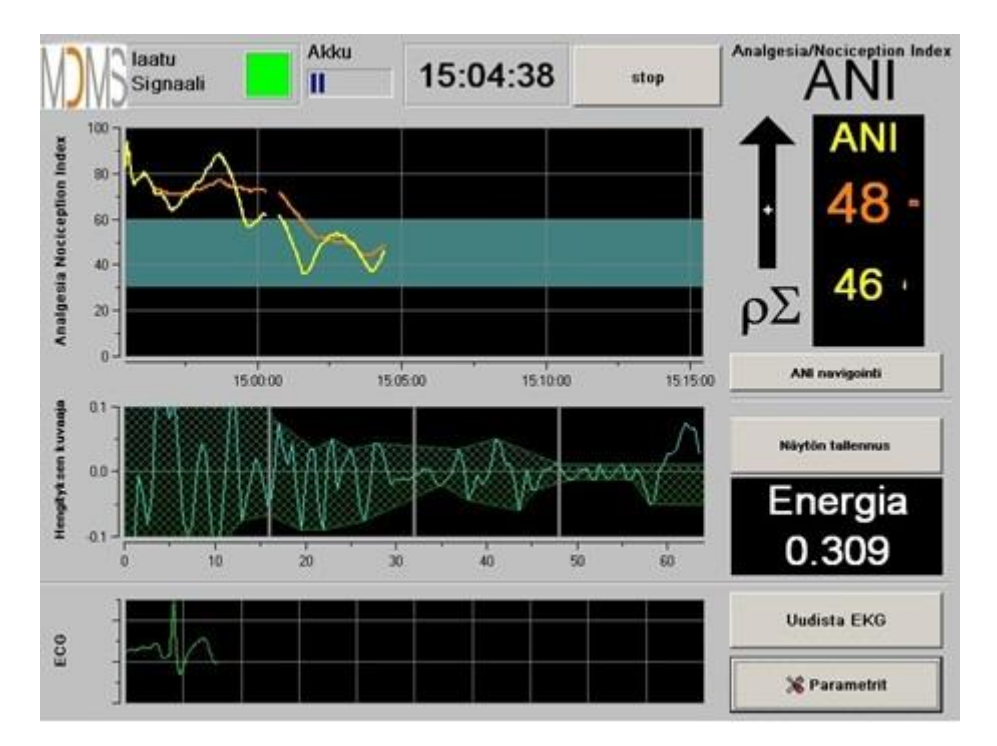

• **Expert**: näyttää hengityksen kuvaajan ja ns. *Energia*-toiminnon (kuva 31).

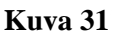

*Energia*-indeksi vastaa "autonomisen hermoston koko spektrin voimaa". Jos *Energia*-indeksin arvo vaihtelee erittäin paljon, kyseisellä hetkellä laskettu ANI ei ole merkitsevä potilaan parasympaattisen tonuksen arvon kannalta. Jos *Energia*-indeksi on alle 0,05 tai yli 2,5, ANIlaskenta keskeytyy, vaikka EKG-rekisteröinti jatkuisi. Alle 0,05:n tai yli 2,5:n *Energia*-indeksi ei ole merkitsevä potilaan parasympaattisen tonuksen kannalta. Se tarkoittaa jotakin poikkeavuutta (ei-fysiologinen tilanne). *Energia*-indeksi voi laskea alle 0,05:n esim. silloin, kun tahdistin ohjaa sydämen sykettä tai injisoidaan efedriiniä tai atropiinia. *Energia* voi ylittää arvon 2,5, kun potilaaseen tuodaan jotakin ylimääräistä (esim. sähköinen leikkausveitsi). *Energia*-indeksi ei tarkoita koskaan potilaan energiaa tai potilaan parasympaattista tonusta, vaan se liittyy ANI Monitor V1 havaitsemaan EKG-signaaliin.

Kun olet parametrien asetuksissa (painettu **[Parametrit]**), ja haluat valita Expert-käyttötavan, paina **[Expert]** ja sitten **[X]** palataksesi päänäyttöön.

Kun haluat peruuttaa Expert-käyttötavan ja palata Klassinen-käyttötapaan, toimi samoin, mutta paina **[Klassinen]** (kuva 32).

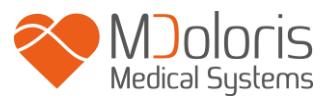

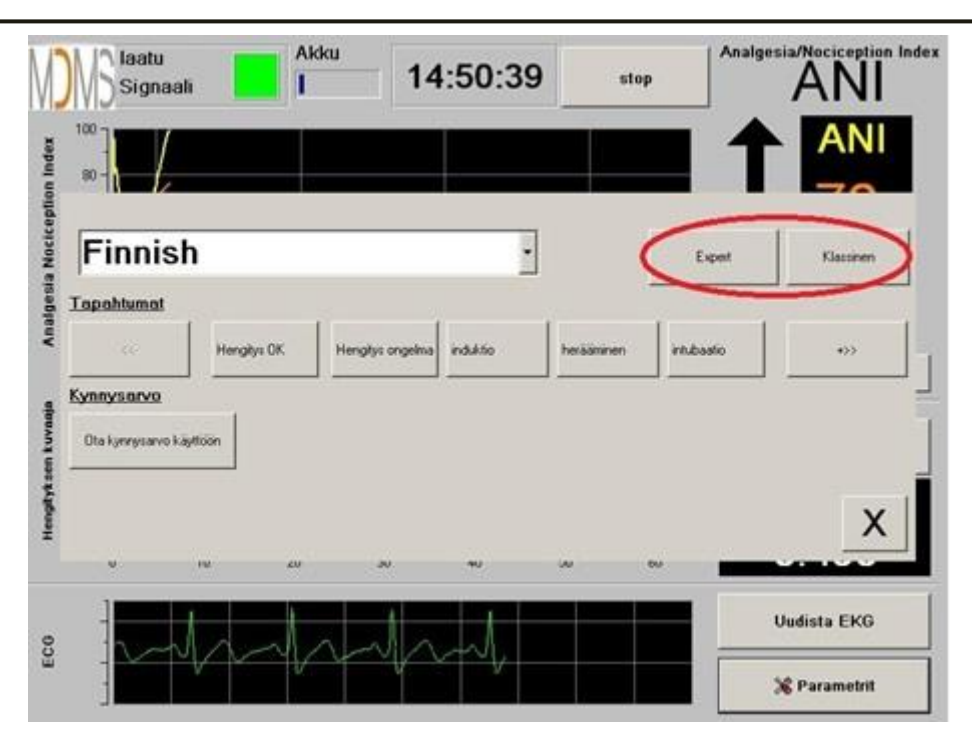

**Kuva 32**

# <span id="page-31-1"></span><span id="page-31-0"></span>**7 ANI Monitor V1 käyttö**

# *7.1 Rekisteröinnin lopettaminen*

Rekisteröinti lopetetaan näytön yläreunan painikkeella **[stop]**. Esiin tulee päävalikko. Esiin tulee ikkuna, jossa pyydetään vahvistamaan rekisteröinnin lopettaminen (kuva 33).

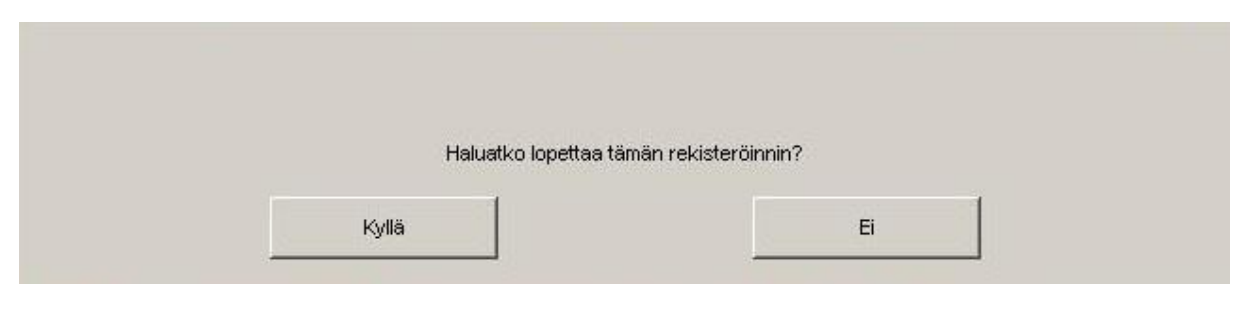

**Kuva 33**

*Huom! Kun olet painanut [Kyllä], tähän potilaaseen ei voida enää palata.*

Jos valitset **Kyllä**, esiin tulee päävalikko (kuva 34):

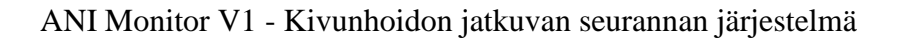

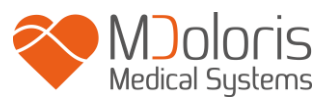

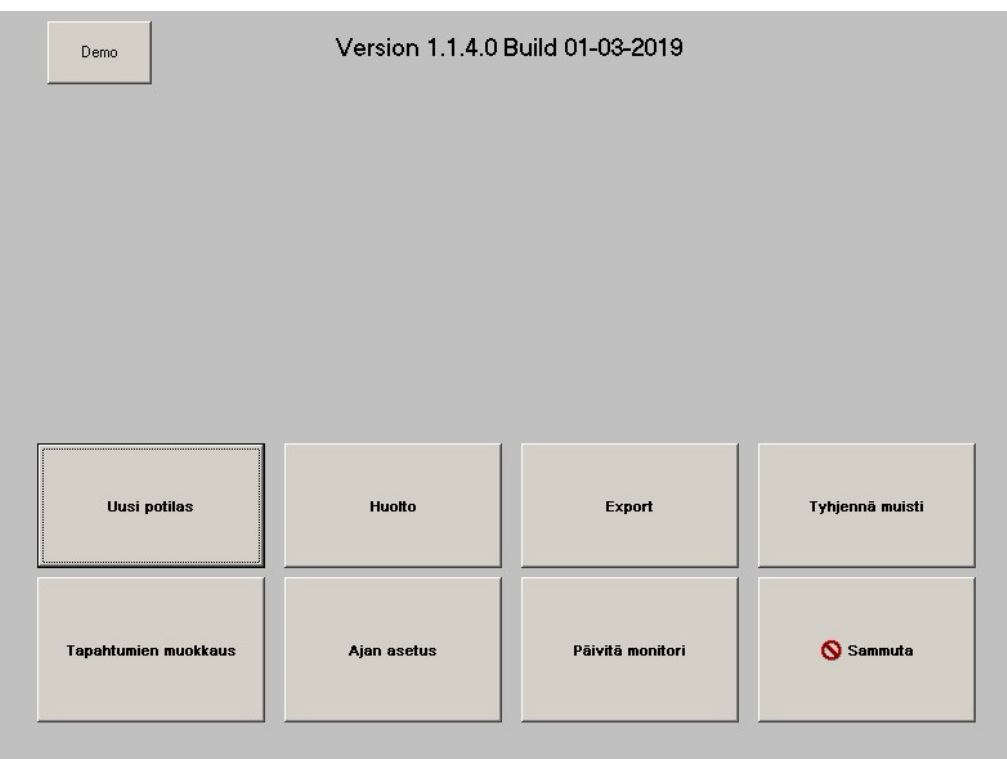

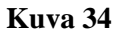

### <span id="page-32-0"></span>*7.2 Demo*

Valitsemalla **[Demo]** (kuva 34) voit katsoa videon ANIn toiminnasta.

#### <span id="page-32-1"></span>*7.3 Uusi potilas*

Kun valitaan **[Uusi potilas]** (kuva 34), seuranta alustetaan ja esiin tulevat uuden potilaan tiedot ja uusi tiedosto.

#### *7.4 Huolto*

<span id="page-32-2"></span>Kun valitaan **[Huolto]** (kuva 34), esiin tulee ikkuna, jossa on syöttökenttä (kuva 35). Pääsy tähän ikkunaan on suojattu koodilla, jonka saa pyydettäessä Mdoloris Medical Systemsiltä.

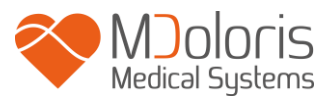

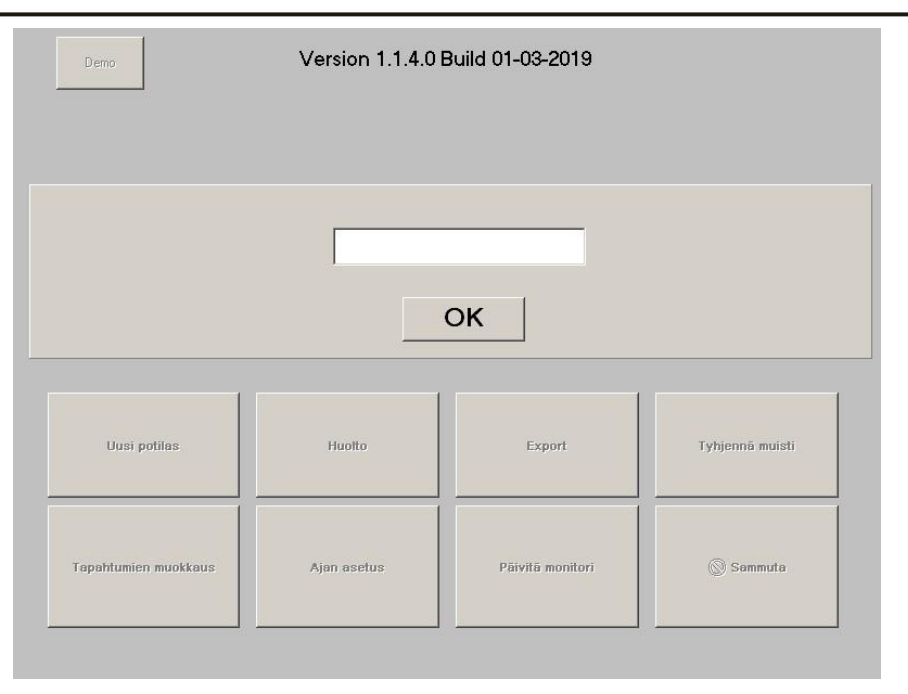

**Kuva 35**

# <span id="page-33-0"></span>*7.5 Potilaan tietojen poistaminen*

Kun painetaan **[Tyhjennä muisti]**, kaikki aiemmin lasketut ja tallennetut tiedot poistetaan. Ensimmäisessä ikkunassa pyydetään vahvistamaan poisto (kuva 36).

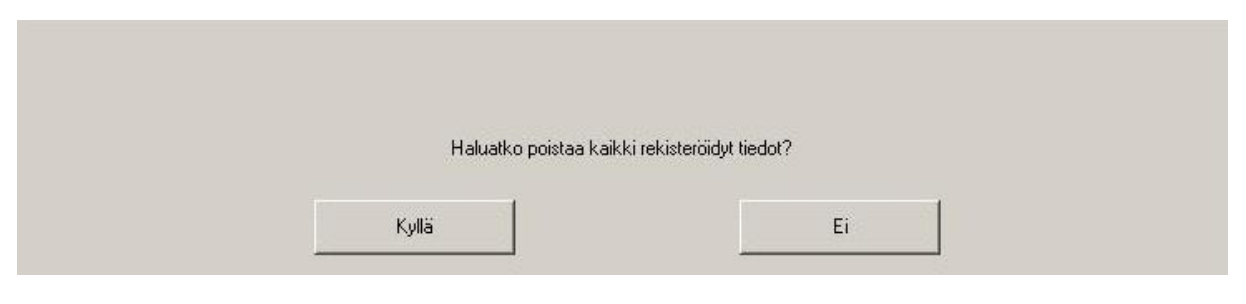

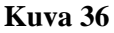

Kun kaikki tiedot on poistettu, esiin tulee toinen ikkuna, joka vahvistaa tietojen poiston (kuva 37). Paina **[OK]** siirtyäksesi takaisin päävalikkoon (kuva 34).

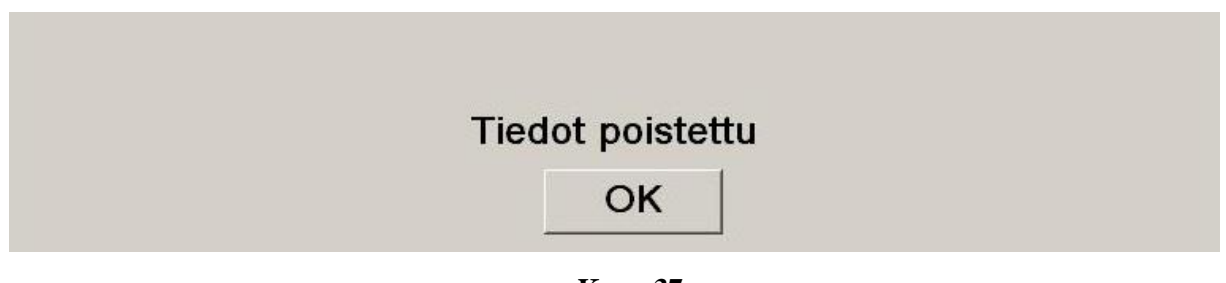

**Kuva 37**

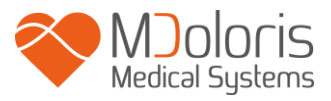

# <span id="page-34-0"></span>*7.6 Näytön tallennus (screenshot)*

Kun painat **[Näytön tallennus]**, näytössä olevat tiedot tallentuvat monitorin muistiin kuvamuodossa. Aina kun tallennat näytön, monitorin muistiin tallentuu yksi kuva.

Esiin tulee ilmoitus, jossa voi vahvistaa näytön tallennuksen (kuva 38). Paina **[OK]**.

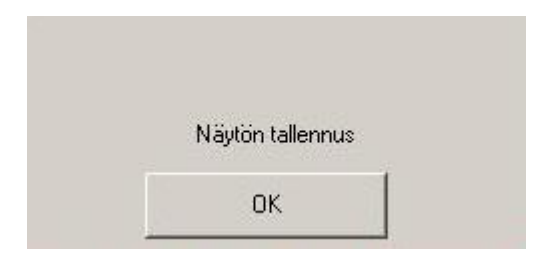

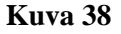

Kuvat saa näkyviin, kun USB-tikku on kytketty Data Export -porttiin. Valitse näytön yläreunassa painike **[stop]**. Valitse uudessa avautuvassa ikkunassa (kuva 34) kohta **[Export]**. Kuvat tallentuvat tiedostoon. Tiedoston nimi muodostuu aina samalla tavalla: tunti – minuutti – kuukausi – päivä – vuosi.

### <span id="page-34-1"></span>*7.7 Tietojen siirto (eksporttaus)*

Kun painetaan **[Export]**, kaikki monitorin muistiin tallennetut tiedot siirtyvät USB-tikulle. Tietojen siirtämiseksi USB-tikun tulee olla kytkettynä *Data Export* -porttiin. Jos monitori ei tunnista USB-tikkua (tikku ei ole kiinni tai yhteys on huono), esiin tulee ilmoitus (kuva 39). Kun tikku on hyvin kiinni, paina **[OK]** ja uudelleen **[Export]** käynnistääksesi tietojen siirron.

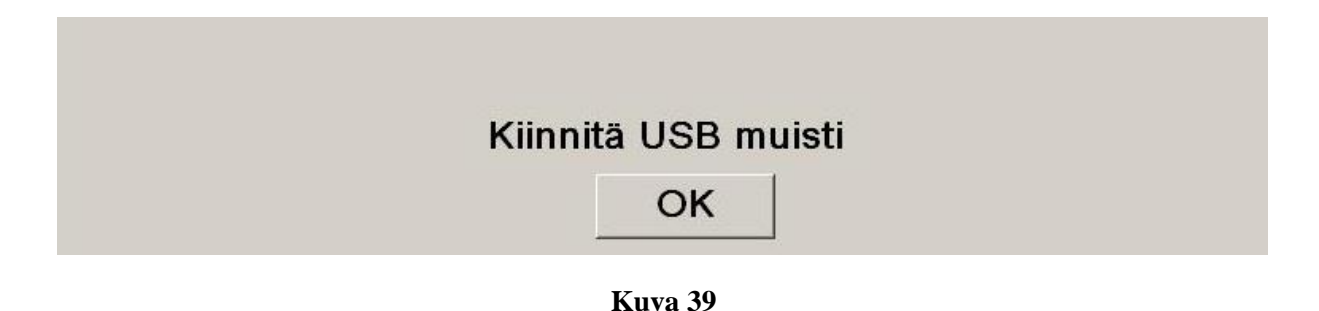

Tämän vaiheen päätteeksi esiin tulee ilmoitus siirron onnistumisesta (kuva 40). Paina **[OK]** siirtyäksesi takaisin päävalikkoon.

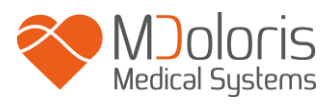

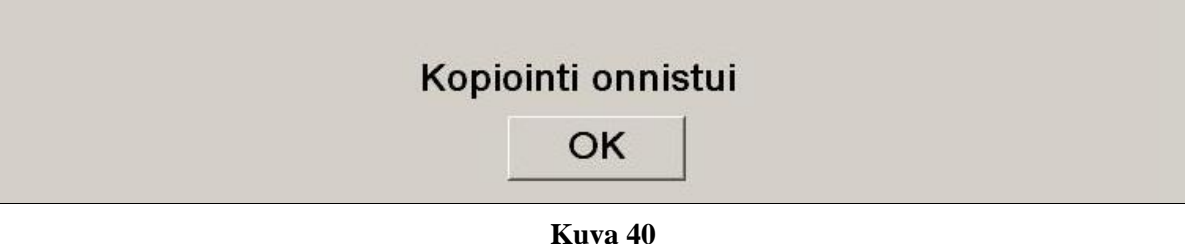

#### **Huom!**

Tiedot tallentuvat automaattisesti tiedostoon, myös rekisteröinnin aloituspäivämäärä ja -aika. Näihin tiedostoihin pääsee Export-toiminnolla (tiedostot ovat tekstimuodossa, jotta niitä on helppo käyttää myöhemmin). USB-tikulle luodaan automaattisesti Export-niminen tiedosto. Tiedoston nimi muodostuu aina samalla tavalla: tunti – minuutti – kuukausi – päivä - vuosi.

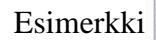

08\_46\_04\_15\_11Index Document texte  $154K$ o

Myös pysyvä lataaminen on mahdollista kytkemällä tietokone monitorin takana olevaan sarjaporttiin.

*HUOM! Jos johto irtoaa tietojen rekisteröinnin aikana, kytke osat uudelleen mahdollisimman nopeasti. Keskeytyksen jälkeen tapahtuvaa rekisteröintiä käsitellään uutena. Siksi keskeytys täytyy kirjata tapahtumaksi, jotta se voidaan huomioida seuraavan tietojen käsittelyn aikana.*

### <span id="page-35-0"></span>*7.8 Tapahtumien päivitys*

Kuten kohdassa 6.3 kerrotaan, järjestelmään on ennalta määritetty useita kliinisiä tapahtumia. Käyttäjä voi muokata tapahtumaluetteloa, jotta ANI-trendipaneeliin ja tallennettuihin muuttujiin saadaan merkit analysointia varten.

Rekisteröinti lopetetaan näytön yläreunan painikkeella **[stop]**. Esiin tulee päävalikko (kuva 34). Esiin tulee vahvistusikkuna (ks. kuva 33, kohta 7.1).

Jos haluat päivittää tapahtumaluetteloa, paina **[Tapahtumien muokkaus]**. Esiin tulee tapahtumien päivitysvalikko (kuva 41).

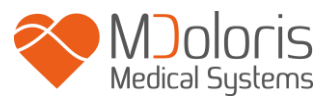

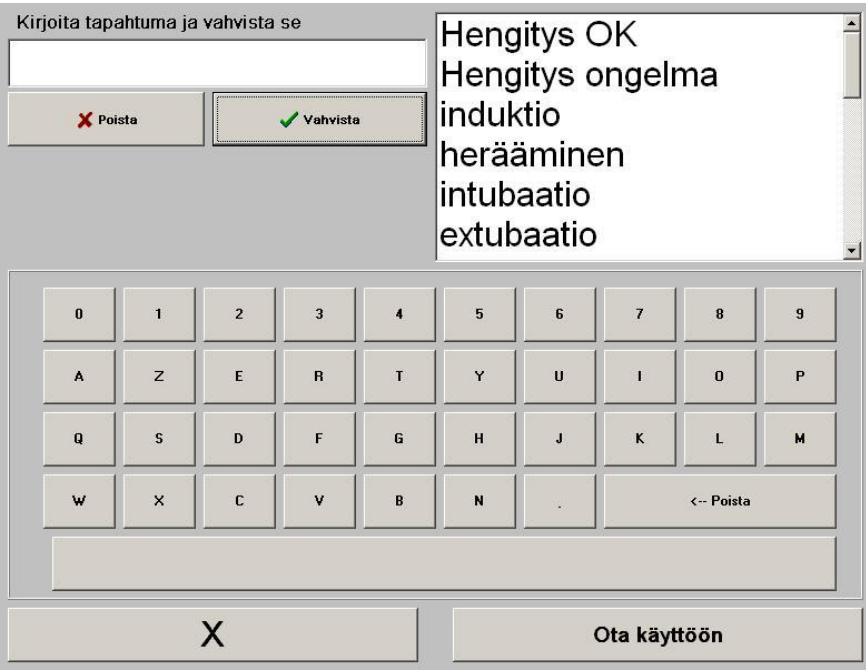

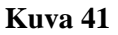

Kun haluat lisätä uuden tapahtumaan luetteloon, käytä näytön virtuaalinäppäimistöä ja paina sen jälkeen **[**√ **Vahvista]**. Suurin sallittu merkkimäärä on 18.

Uusi tapahtuma lisätään oikeassa reunassa näkyvän pudotusvalikon loppuun. Näet sen käyttämällä vierityspalkkia. Jos haluat poistaa tapahtuman, valitse se luettelosta painamalla sitä näytössä ja paina sen jälkeen **[<sup>X</sup> Poista]**.

Jotta muutokset (yhden tai usean tapahtuman lisäys tai poisto) astuisivat voimaan, muutos on vahvistettava painamalla **[Ota käyttöön]** ja sitten **[X]**, jolloin ikkuna sulkeutuu.

# <span id="page-36-0"></span>*7.9 Päivämäärä ja kellonaika*

Kun haluat asettaa kellonajan tai päivämäärän, valitse **[stop]**, jotta pääset päävalikkoon (kuva 34).

Valitse sitten **[Ajan asetus]**. Esiin tulee seuraava ikkuna:

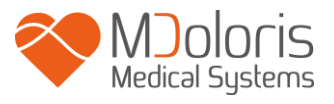

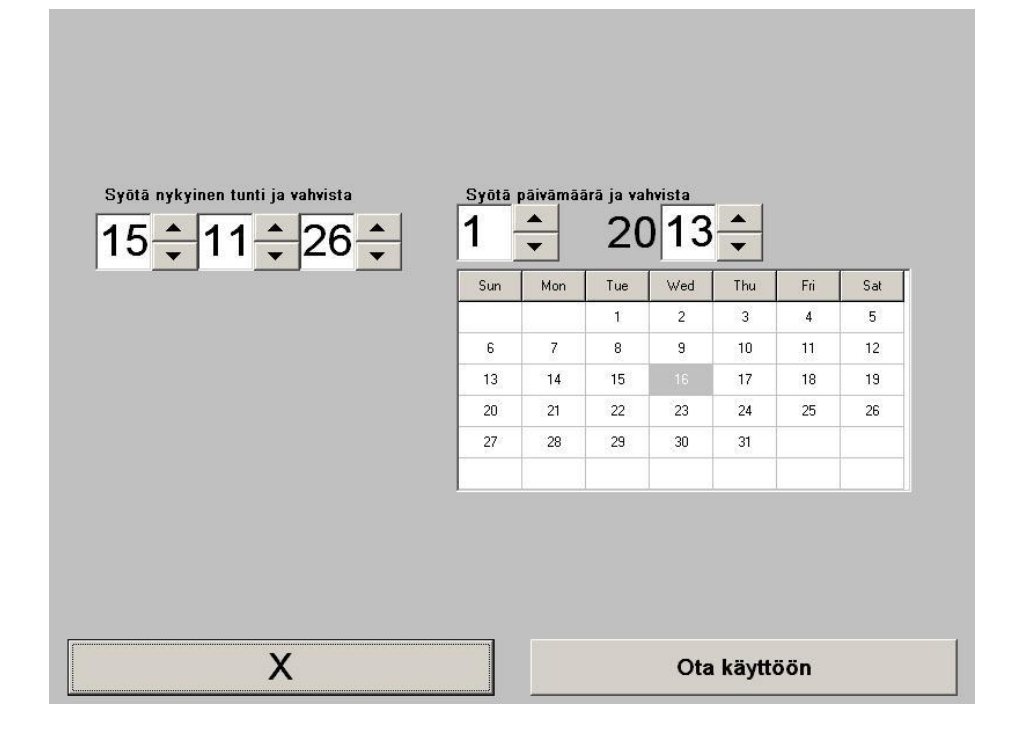

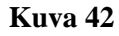

Valitse muutettava asia nuolipainikkeilla. Jotta muutokset astuvat voimaan, muutos on vahvistettava painamalla **[Ota käyttöön]** ja sitten **[X],** jolloin ikkuna sulkeutuu.

### <span id="page-37-0"></span>*7.10 Monitorin päivitys*

Valitse päävalikossa **[Päivitä monitorin ohjelmisto]**. Kytke USB-tikku, jossa on Mdoloris Medical Systemsin edustajan toimittama uusi versio AniM\_INT.exe. Valitse sitten **[Päivitä monitorin ohjelmisto]** (ks. kuva 43).

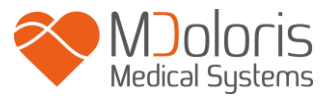

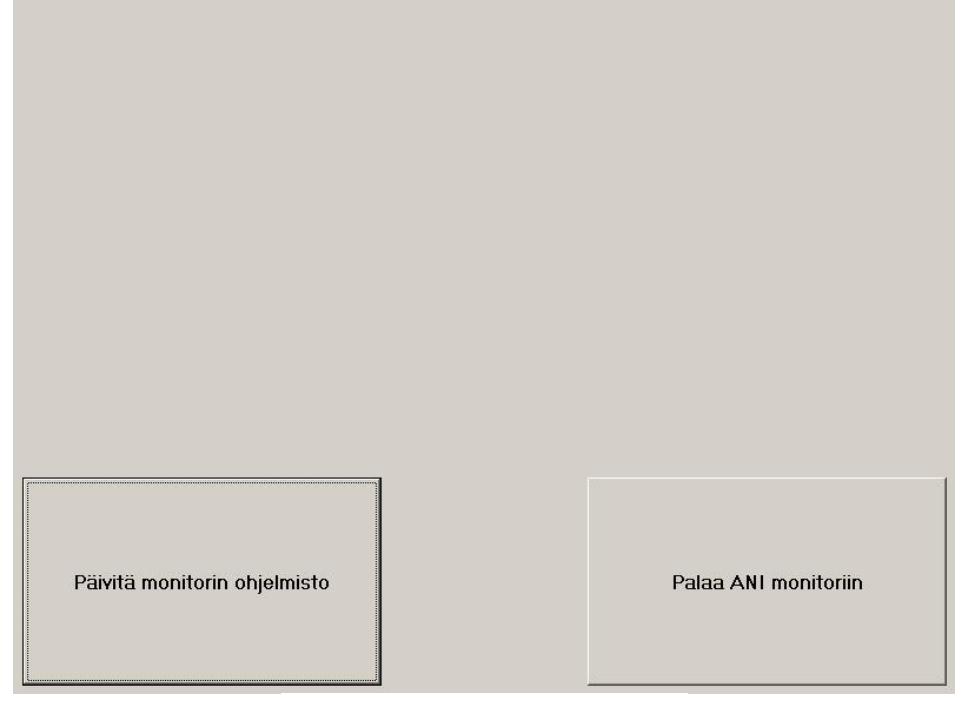

**Kuva 43**

Esiin tulee ilmoitus, jossa voi vahvistaa päivityksen (kuva 44). Paina 5 sekunnin kuluttua **[Palaa**

#### **ANI monitoriin]**.

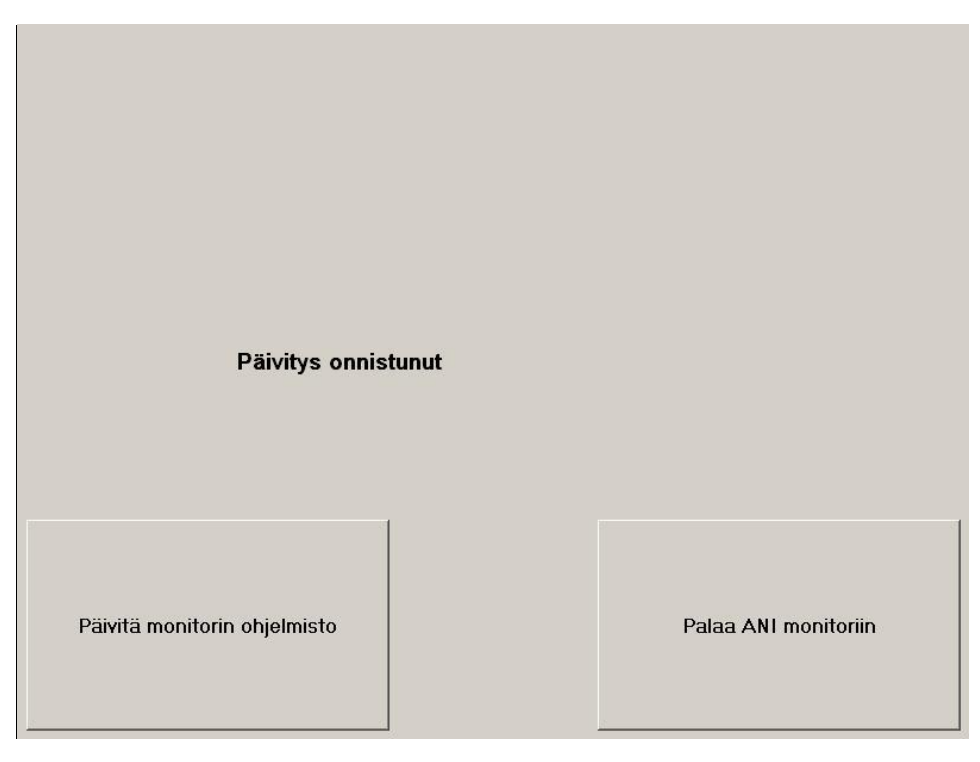

**Kuva 44**

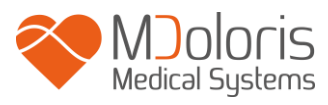

Jos USB-tikkua ei ole kytketty, esiin tulee ilmoitus (kuva 45):

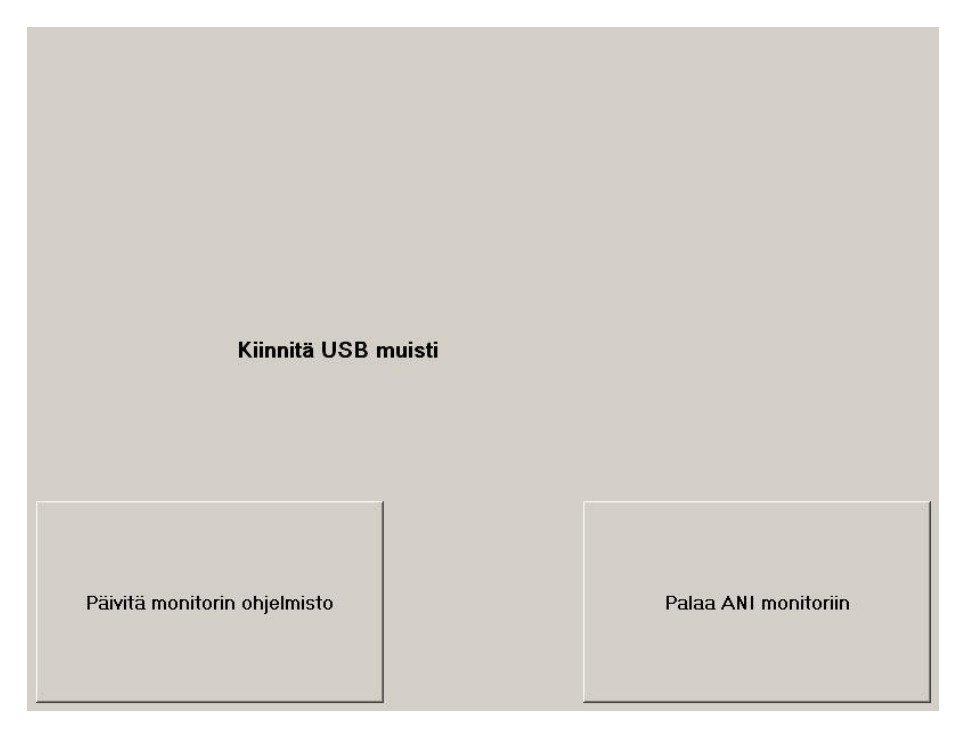

**Kuva 45**

Jos USB-tikulla ei ole tiedostoa AniM\_INT.exe, esiin tulee ilmoitus (kuva 46):

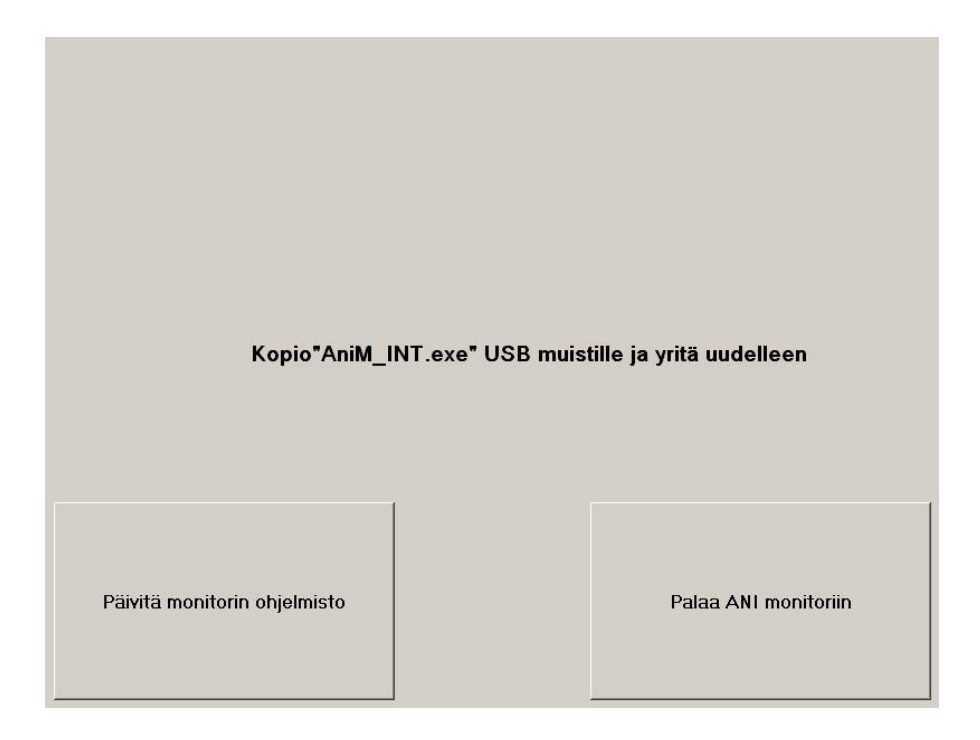

**Kuva 46**

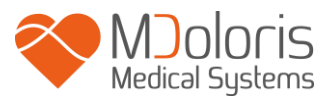

# <span id="page-40-0"></span>*7.11 ANI Monitor V1 sammuttaminen*

Istunto päätetään painikkeella **[ Sammuta]** (kuva 34), ja monitori sulkeutuu.

**HUOM!** *Monitori voidaan sammuttaa edessä oikealla alhaalla olevalla kytkimellä (ks. kuva 12) vain, jos päällä olevassa tilanteessa ei pääse päävalikkoon (kuva 34). Tätä ei kuitenkaan suositella, koska se voi haitata monitorin toimintaa.*

# <span id="page-40-1"></span>**8 Vianetsintä**

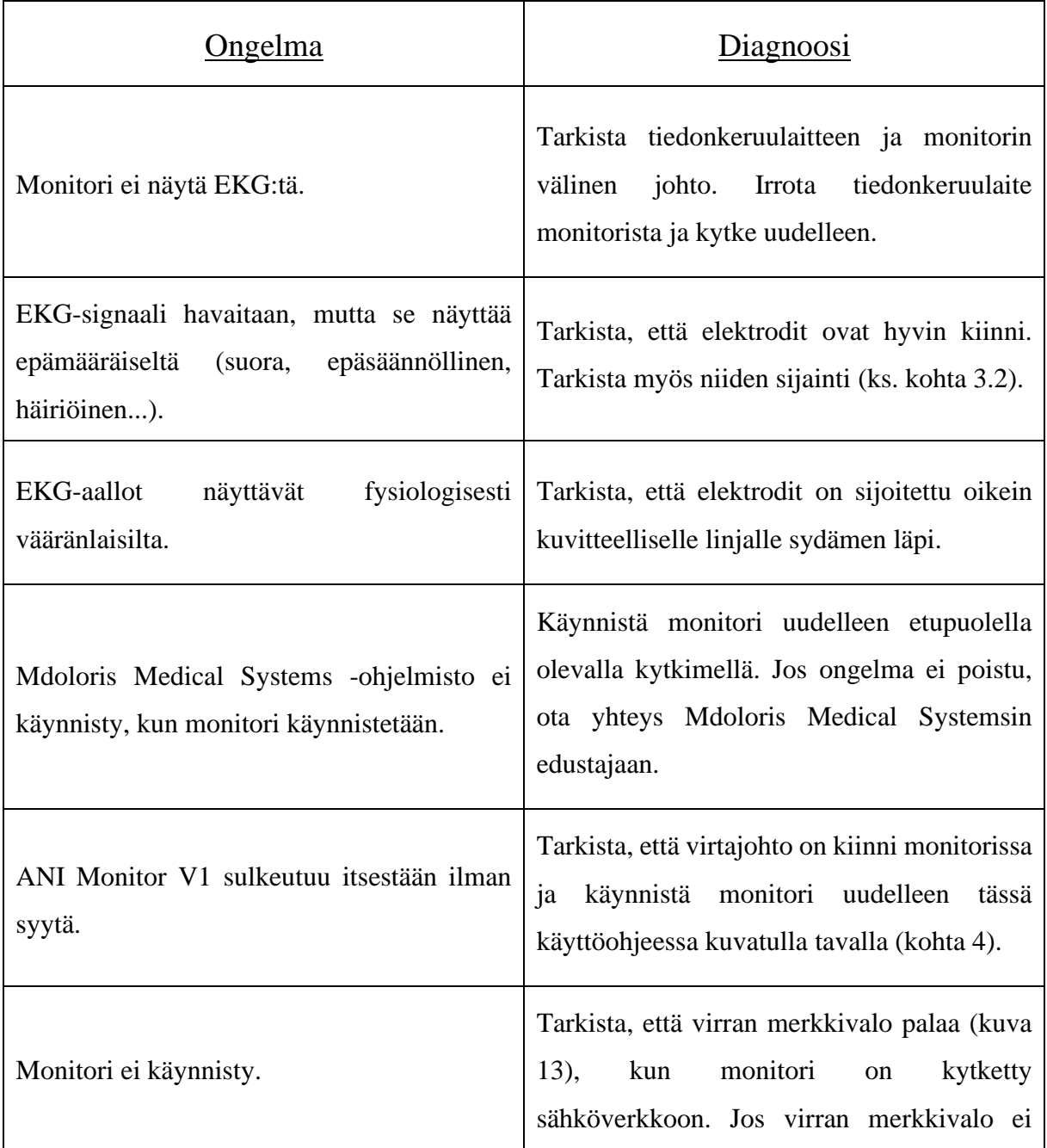

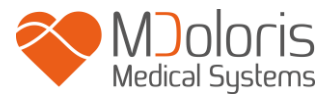

pala, nosta läpinäkyvä suojus ja paina painiketta.

# <span id="page-41-0"></span>**9 Monitorin hävittäminen**

**VAROITUS:** Estä ihmisten, ympäristön ja laitteen kontaminaatio- ja infektioriski puhdistamalla ja desinfioimalla monitori ennen sen hävitystä. Noudata paikallisia sähkö- ja elektroniikkajätettä koskevia määräyksiä.

- Tiedonkeruulaitteen kotelossa ei ole metalliosia.
- Tiedonkeruulaitteen kotelo on ABS-muovia.
- Tiedonkeruulaitteen EMC-suojaus on ruostumatonta terästä.
- Näyttöruudussa on kosketuksen kestävä suojaus.
- Paperisen käyttöohjeen voi kierrättää.
- Kaikkiin elektroniikkaosiin pätevät vaarallisia aineita koskevat RoHs-säädökset.

Vanha sähkölaite on hävitettävä turvallisesti. Useissa sähköosissa oleva kielletty jäteastia -symboli tarkoittaa, että osaa ei saa sijoittaa tavallisen talousjätteen joukkoon.

# <span id="page-41-1"></span>**10 Ympäristö**

# <span id="page-41-2"></span>*10.1 Lähetys- ja varastointiympäristö*

ANI Monitor V1 ja siihen kuuluvien varusteiden varastointia ja lähettämistä koskevat seuraavat ympäristörajoitukset. Nämä rajoitukset koskevat tilannetta, jossa laite ei ole käyttökunnossa.

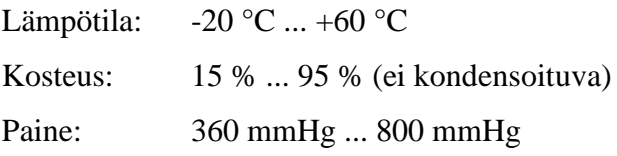

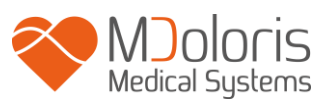

Monitori on suojattava nopeilta lämpötilanvaihteluilta, jotka voivat aiheuttaa kondensaatiota laitteen sisään. Jotta kondensaatiota olisi mahdollisimman vähän, vältä järjestelmän siirtoa lämmitetyn rakennuksen ja ulkorakennuksen välillä. Kun monitori on siirretty sisään, anna sen seisoa avaamattomassa pakkauksessa ja lämpötilan tasaantua, ennen kuin pakkaus puretaan ja laite otetaan käyttöön. Ennen kuin käynnistät järjestelmän, pyyhi kaikki näkyvä kondensaatio pois ja anna järjestelmän saavuttaa huonelämpötila.

# <span id="page-42-0"></span>*10.2 Käyttöympäristö*

ANI Monitor V1 ei tule käyttää tiloissa, joissa on syttyviä kaasuja tai höyryjä.

**VAROITUS***: RÄJÄHDYSVAARA: ÄLÄ KÄYTÄ ANI Monitor V1 TULENARASSA YMPÄRISTÖSSÄ TAI TILOISSA, JOISSA VOI OLLA TULENARKOJEN ANESTEETTIEN PITOISUUKSIA.*

ANI Monitor V1 on suunniteltu toimimaan turvallisesti seuraavissa olosuhteissa: lämpötila 5 ° ... 40 °C, korkeus 2000 m, kosteus 15 % - 95 % (ei kondensoituva) ja paine 360 mm Hg - 800 mm Hg.

# <span id="page-42-1"></span>*10.3 Tehontarve ja maadoitus*

ANI Monitor V1 tarvitsee virtalähteen 100-240 VAC, 50-60 Hz. Nykyinen kulutus on enintään 0,7 ampeeria.

Käyttäjien ja potilaiden suojaamiseksi monitori on maadoitettava hyvin. Siksi monitorissa on sairaalakäyttöön tarkoitettu johto. Verkkojohto maadoittaa järjestelmän verkon maahan, kun se kytketään kolmijohdinpistorasiaan.

**HUOMAUTUS:** *KUNNOLLISEEN MAADOITUKSEEN VAADITAAN KOLMIJOHTIMINEN MAADOITETTU PISTORASIA. TARVITAAN SAIRAALATASON PISTORASIA. MONITORIN 3-PIIKKISTÄ PISTOKETTA EI SAA TYÖNTÄÄ KAKSIREIKÄISEEN PISTORASIAAN. JOS PISTORASIASSA ON VAIN KAKSI REIKÄÄ, SE ON VAIHDETTAVA KOLMIREIKÄISEEN MAADOITETTUUN RASIAAN, ENNEN KUIN MONITORIA VOIDAAN KÄYTTÄÄ. MONITORISSA SAA KÄYTTÄÄ VIRTAJOHTONA VAIN STANDARDOITUA YLI 0,75 mm²:n JOHTOA.*

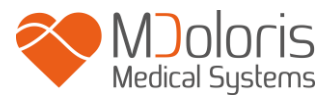

# <span id="page-43-1"></span><span id="page-43-0"></span>**11 Hoito, puhdistus ja huolto**

## *11.1 Hoito ja puhdistus*

ANI Monitor V1 voidaan puhdistaa tuhat kertaa.

**VAROITUS:** *NOUDATA YLEISIÄ VAROTOIMIA, JOILLA EHKÄISTÄÄN KOSKETUS VEREEN TAI MUIHIN INFEKTIORISKIN SISÄLTÄVIIN AINEISIIN. KONTAMINOITUNEET TARVIKKEET ON SIJOITETTAVA MÄÄRÄYSTEN MUKAISEEN JÄTEASTIAAN.*

#### **Monitorin ja tiedonkeruulaitteen puhdistus:**

Puhdista monitorin tai tiedonkeruulaitteen päälle roiskunut veri tai muu neste mahdollisimman nopeasti, koska kuivunutta verta on hyvin vaikea irrottaa. Käytä puhdistukseen nukkaamattomia, imukykyisiä pyyhkeitä. Kostuta pyyhe pesuaineella ja kädenlämpöisellä vedellä. Puhdistuksen jälkeen pyyhi liitinten päät alkoholilla ja anna kuivua täysin kuiviksi. Liittimeen jäänyt kosteus voi vaikuttaa monitorin toimintaan.

#### **Monitorin näytön puhdistus:**

Puhdista monitorin näyttö miedolla pesuaineliuoksella ja lämpimällä vedellä tai tietokoneliikkeestä saatavalla näytönpuhdistajalla. Hankaavia puhdistusaineita ei saa käyttää, ettei näyttö naarmuunnu.

#### **Monitorin ja tiedonkeruulaitteen desinfiointi:**

Käytä nukkaamatonta, imukykyistä pyyhettä, joka on kostutettu 10-prosenttisella valkaisuaineella, tai käytä kaupasta saatavaa desinfiointiainetta. Puhdistuksen jälkeen kuivaa kaikki muut pinnat paitsi monitorin näyttö nukkaamattomalla, imukykyisellä paperipyyhkeellä. Pyyhi liitinten päät alkoholilla ja anna kuivua täysin kuiviksi.

# **VAROITUS:** *JOS LAITTEEN PÄÄLLE ROISKUU VERTA TAI MUUTA NESTETTÄ, VUOTOVIRTA ON TESTATTAVA ENNEN LAITTEEN KÄYTTÖÄ. DESINFIOINTILIUOKSIA EI SAA SEKOITTAA KESKENÄÄN, ETTEI SYNNY VAARALLISIA KAASUJA.*

**HUOMAUTUS:** Tiedonkeruulaitetta tai monitoria ei saa puhdistaa autoklaavissa. Autoklaavi vahingoittaa vakavasti kumpaakin laitetta.

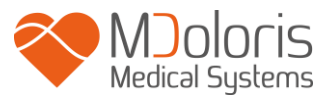

Pyri estämään nesteen pääsy liitäntäjohtoihin. Kosketus nesteeseen voi häiritä tiedonkeruulaitteen toimintaa.

#### <span id="page-44-0"></span>*11.2 Huolto*

ANI Monitor V1 on suunniteltu niin, että säännöllistä kunnossapitoa ei tarvita. Vuotovirta on kuitenkin tarkistettava järjestelmällisesti veren tai liuosten roiskumisen jälkeen, sen jälkeen, kun rakennuksen sähköjärjestelmässä on tapahtunut merkittävä ylijänniteaalto, tai vähintään kerran vuodessa.

Ennaltaehkäisevää kunnossapitoa suositellaan kerran vuodessa: kaapelitarkistus, merkintöjen eheys, järjestelmätarkistus ja vuotovirtatarkistus standardin 62353 mukaan (lisätietoja on Mdolorisilta saatavilla olevassa teknisessä oppaassa). Vuotovirta on kuitenkin tarkistettava järjestelmällisesti veri- tai nesteroiskeiden jälkeen tai heti sähköjärjestelmän merkittävän ylijänniteaallon jälkeen.

Vain Mdoloris Medical Systemsin pätevät teknikot ja insinöörit tai koulutettu henkilökunta voi tehdä korjauksia ja/tai kunnossapitotoimenpiteitä.

Vain Mdoloris Medical Systemsin kouluttama henkilöstö voi suorittaa turvallisesti kunnossapitotoimenpiteitä (kuten ohjelmistopäivityksiä tai järjestelmän palauttamistoimia). Muu kuin teknistä kunnossapitoa koskevan koulutuksen saanut henkilöstö voi kuitenkin vaihtaa tai korvata seuraavat elementit (valmistajan ohjeiden mukaan):

- loppukäyttäjän kaapeli;
- virtajohto;
- <span id="page-44-1"></span>tangon puristin.

### *11.3 Vuotovirta*

Vuotovirta kertoo sähköiskun vaarasta henkilöille, jotka koskettavat laitteen ulkopintaan. ANI Monitor V1 tarkistetaan huolellisesti tehtaalla, jotta vuotovirta täyttää standardin IEC60601-1 turvavaatimukset.

#### **Vuotovirta on tarkistettava vähintään kerran vuodessa.**

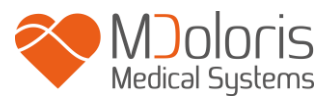

Vuotovirta on tarkistettava aina, jos pintaan on päässyt suolaliuosta tai verta, sähköjärjestelmässä on ollut voimakas jännitepiikki tai monitorin kotelo on avattu.

# <span id="page-45-0"></span>**12 Tekniset tiedot, takuu ja ohjelmiston lisenssisopimus**

# <span id="page-45-1"></span>*12.1 Tekniset tiedot*

Tehontarve: 100 - 240 V, 50/60 Hz, 3A Kulutus: < 32 W Sähköturvallisuus: luokka 1 täyttää standardin IEC 60601-1 vaatimukset. Akku: Li-ion, output: 12 V +/-5 %, 3800 mAH. Noin 90 min täydellä käytöllä. Virtakytkentä: pistoke Monitorin paino (ilman lisävarusteita): 3,2 kg. Tiedonkeruulaitteen paino (ilman ANI-anturijohtoa): 400 g. Monitorin mitat: leveys 26,5 cm x korkeus 24,7 cm x paksuus 8,0 cm Näytön koko: 8,4'', resoluutio 800 x 600 Tiedonkeruulaitteen mitat: pituus 15,7 cm x leveys 10,3 cm x paksuus 6,9 cm

Tuotteiden teholla ja turvallisuudella on koko niiden käyttöiän kestävä takuu (5 vuotta valmistuspäivämäärästä).

#### **ANI Monitor V1 materiaalit:**

- PC:n paneeli: Mdoloris Medical Systems ref: MN-ANI-V1 Valmistaja: IEI (tuote ref: AFL-08A-N270)
- Tiedonkeruulaite: Mdoloris Medical Systems ref: BA-ANI-V1 Valmistaja: RHEA Electronique
- Anturijohto: Mdoloris Medical Systems ref: ANI-SC-V1 (ANI Sensor V1/ANI Sensor V2) ; ANI-SC-V1PLUS (ANI Sensor V1 PLUS) Valmistaja: Axon
- Virtajohto: Mdoloris Medical Systems ref: ANI-PW-V1-x.

#### **Järjestelmän sähkösuojausluokitus:**

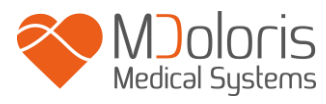

Luokka 1: Laitteet, joissa on lisäsuojaus peruseristyksen lisäksi. Laite on kytketty suojamaadoitukseen installaatiossa olevan kiinteän johtimen avulla niin, että kosketeltavat metalliosat eivät voi tulla jännitteisiksi, vaikka peruseristys pettäisi.

#### **Nestesuojaus:**

ANI Monitor V1 (näyttö ja tiedonkeruulaite) on asennettava paikkaan, jossa verta tai muita nesteitä ei pääse laitteeseen.

#### **Järjestelmän toiminta:**

Jatkuva: Toiminta normaalikuormituksella normaalin ajan, jolloin määritetyt lämpötilarajat eivät ylity.

#### **Sähkökirurgia Häiriöt/defibrillaatio/sähkömagneettiset häiriöt:**

ANI Monitor V1 on standardin IEC 60601-1-2: 2014 (4. painos) mukainen ANI Monitor V1 on yhteensopiva HR (sydämen syke) -leikkauslaitteen kanssa.

Laitteisto palaa edelliseen käyttötilaan 10 sekunnin kuluessa tallennettuja tietoja menettämättä. Mittaustarkkuus saattaa alentua tilapäisesti sähkökirurgiaa tai defibrillaatiota suoritettaessa. Tämä ei vaikuta potilaan tai laitteiston turvallisuuteen.

Sähkömagneettisten häiriöiden yhteydessä alla luetellut suoritukset saatetaan menettää tai ne saattavat heikentyä:

• EKG-signaali saattaa olla äänekäs

Tämä ei vaikuta potilaan tai laitteiston turvallisuuteen.

#### **Luokitus:**

- CISPR 11: Luokka A
- <span id="page-46-0"></span>- IIa lääkinnällinen sähkölaite"

#### *12.2 Takuu*

Mdoloris Medical Systems antaa ensimmäiselle ostajalle takuun, että ANI Monitor V1 ja tiedonkeruulaitteessa ("takuutuote") ei ole raaka-aine- tai valmistusvirheitä, kun laitetta käytetään normaalisti ja käyttötarkoituksen mukaisesti. Takuu on voimassa vuoden

("takuuaika") laitteen toimituspäivästä alkaen. Takuu ei kata kulutus- tai lisätarvikkeita, kuten elektrodeja, johtoja, näyttöä tai muita varusteita. Mdoloris Medical Systems on tämän takuun nojalla velvollinen korjaamaan tai vaihtamaan takuutuotteen (tai sen osan), jonka se katsoo kuuluvan takuun piiriin ja olevan viallinen valmistusta tai raaka-ainetta koskevan virheen vuoksi, edellyttäen, että ostaja on esittänyt takuuvaatimuksen takuuaikana ja takuutuote on palautettu tehtaalle lähetyskulut maksettuina. Takuun kattaman tuotteen korjaus tai vaihto ei ole mahdollista takuuajan päätyttyä.

Tämän takuun mukaista korjausta tai vaihtoa on pyydettävä ottamalla yhteys suoraan Mdoloris Medical Systemsiin (yhteystiedot tämän asiakirjan viimeisellä sivulla). Mdoloris Medical Systems antaa ostajalle luvan palauttaa takuutuote (tai sen osa) Mdoloris Medical Systemsille. Mdoloris Medical Systems päättää, korjaako tai vaihtaako se tämän takuun mukaisen tuotteen tai osan, ja kaikki vaihdetut tuotteet ja osat siirtyvät Mdoloris Medical Systemsin omistukseen. Takuuhuollon aikana Mdoloris Medical Systems voi, mutta sen ei ole pakko tehdä tuotekehitystä koskevia muutoksia takuutuotteeseen tai sen osaan. Jos Mdoloris Medical Systems päättää, että takuu kattaa korjauksen tai vaihdon, se maksaa korjatun tai vaihdetun tuotteen lähetyksen ostajalle. Kaikki muut lähetyskulut tulevat ostajan maksettaviksi. Tätä takuuta koskevan tuotteen lähetyksenaikaisen häviämisen tai vahingoittumisen riskistä on vastuussa tuotteen lähettävä osapuoli. Ostajan on lähetettävä tätä takuuta koskeva tuote alkuperäisessä tai vastaavassa tuotetta suojaavassa pakkauksessa. Jos ostaja lähettää tuotteen Mdoloris Medical Systemsille epäsopivassa pakkauksessa, tuotteen mahdollisten vahinkojen (joista ei aiemmin ole raportoitu) sen tullessa Mdoloris Medical Systemsille katsotaan tapahtuneen kuljetuksen aikana, ja ostaja on niistä vastuussa.

Tämä takuu ei kata tuotteita tai niiden osia seuraavissa tapauksissa: väärinkäyttö, huolimattomuus tai onnettomuus; vahingoittuminen takuutuotteen ulkopuolisesta syystä (esim. puuttuva tai viallinen sähkövirta); Mdoloris Medical Systemsin ohjeiden vastainen käyttö; norminvastainen varusteliitäntä; sarjanumeron irrotus tai vahingoittaminen; muun tahon kuin Mdoloris Medical Systemsin tekemä muutos; muun tahon kuin Mdoloris Medical Systemsin tekemä purkaminen, huolto ja kokoaminen ilman Mdoloris Medical Systemsin antamaa lupaa. Mdoloris Medical Systems ei ole vastuussa normaalin käytön tai kulutuksen kokonaan tai osittain aiheuttamista korjauksista tai vaihdoista. Mdoloris Medical Systems ei ota vastuuta (a) muista kuin takuutuotteista, (b) tuotteista, jotka on ostettu muualta kuin Mdoloris Medical

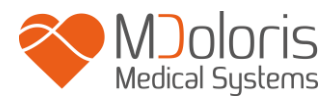

Systemsiltä tai (c) tuotteista, jotka on myyty muulla kuin Mdoloris Medical Systemsin tuotenimellä.

TÄMÄ ON AINUT MDOLORIS MEDICAL SYSTEMSIN TUOTTEITA KOSKEVA TAKUU, SE ON VOIMASSA AINAOSTAAN OSTAJALLE, JA SE ON NIMENOMAISESTI VOIMASSA MUIDEN SUORIEN TAI EPÄSUORIEN TAKUIDEN SIJAAN KATTAEN RAJOITUKSITTA KAIKKI KURANTTIUTTA TAI TIETTYYN TARKOITUKSEEN SOVELTUVUUTTA KOSKEVAT TAKUUT. MDOLORIS MEDICAL SYSTEMSIN MAKSIMI TUOTTEIDEN MYYNNISTÄ TAI NIIDEN KÄYTÖSTÄ AIHEUTUVA VASTUU, KUULUU SE SITTEN TAKUUN, SOPIMUKSEN, VAHINGONKORVAUKSEN TAI MUUN PIIRIIN, EI YLITÄ TODELLISTA SUMMAA, JONKA MDOLORIS MEDICAL SYSTEMS ON SAANUT MYYNNISTÄ. MDOLORIS MEDICAL SYSTEMS EI OLE VASTUUSSA MISTÄÄN LIITYNNÄISESTÄ, ERITYISESTÄ TAI VÄLILLISESTÄ MENETYKSESTÄ, VAHINGOSTA TAI KULUSTA (MUKAANLUKIEN RAJOITUKSETTA MENETETYN VOITON), JOKA AIHEUTUU SUORAAN TAI VÄLILLISESTI TUOTTEEN MYYNNISTÄ, KYVYTTÖMYYDESTÄ MYYDÄ SITÄ, KÄYTÖSTÄ TAI KYVYTTÖMYYDESTÄ KÄYTTÄÄ TUOTETTA. PAITSI MITÄ TÄSSÄ ESITETÄÄN, KAIKKI TUOTTEET TOIMITETAAN "AS IS" -PERIAATTEELLA JA NIIHIN EI LIITY MUITA SUORIA TAI EPÄSUORIA TAKUITA.

### *12.3 Ohjelmiston lisenssisopimus*

<span id="page-48-0"></span>ANI Monitor V1 ("järjestelmä") ladattu tietokoneohjelmisto ("lisenssiohjelmisto") lisensoidaan, ei myydä, ostajalle käytettäväksi vain tämän lisenssisopimuksen ehtojen mukaisesti. Mdoloris Medical Systems pidättää oikeudet, joita ei ole nimenomaisesti annettu. Ostaja omistaa järjestelmän, mutta Mdoloris Medical Systemsillä on kaikki oikeudet itse lisensoituun ohjelmistoon.

- 1. LISENSSI: Ostajalle annetaan tämän sopimuksen nojalla yleinen oikeus käyttää lisensoitua ohjelmistoa ainoastaan järjestelmässä, jossa se on toimitettu käyttöön.
- 2. RAJOITUKSET: Lisensoitua ohjelmistoa ei saa millään tavoin siirtää järjestelmästä toiseen tietokoneeseen tai järjestelmään ilman Mdoloris Medical Systemsin kirjallista lupaa. Kopioita lisensoidusta ohjelmistosta tai siihen liittyvästä dokumentaatiosta ei saa toimittaa ulkopuolisille tahoille. Lisensoituun ohjelmistoon ei saa tehdä muutoksia ja

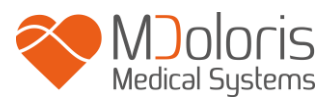

sitä ei saa kääntää ilman Mdoloris Medical Systemsin kirjallista lupaa. Lisensoitu ohjelmisto sisältää liikesalaisuuksia, joiden suojelemiseksi sitä ei saa kääntää, purkaa tai muuten saattaa nähtävissä olevaan muotoon. Jos järjestelmä siirretään, käyttäjällä on oikeus siirtää lisensoitu ohjelmisto edellyttäen, että siirron saaja sitoutuu tämän lisenssisopimuksen ehtoihin.

- 3. LISENSSIN PÄÄTTYMINEN: Tämä lisenssi on voimassa kunnes se päätetään. Lisenssi päättyy automaattisesti ilman erillistä Mdoloris Medical Systemsin ilmoitusta, jos käyttäjä ei täytä jotakin tämän lisenssin ehdoista. Kun lisenssi on päättynyt, lisensoitua ohjelmistoa ei saa enää käyttää.
- 4. RAJOITETTU TAKUU: LISENSOITU OHJELMISTO TOIMITETAAN "AS IS" PERIAATTEELLA ILMAN MINKÄÄNLAISTA SUORAA TAI EPÄSUORAA TAKUUTA, MUKAAN LUKIEN RAJOITUKSITTA KAIKKI KURANTTIUTTA TAI TIETTYYN TARKOITUKSEEN SOVELTUVUUTTA KOSKEVAT TAKUUT. MDOLORIS MEDICAL SYSTEMS EI ANNA TAKUUTA SIITÄ, ETTÄ LISENSOIDUN OHJELMISTON TOIMINNOT TÄYTTÄISIVÄT KÄYTTÄJÄN VAATIMUKSET, ETTÄ TOIMINTA OLISI KESKEYTYKSETÖNTÄ TAI VIRHEETÖNTÄ TAI ETTÄ TÄLLAISET OHJELMISTON VIRHEET KORJATTAISIIN.
- 5. KORJAUKSIA JA VAHINKOJA KOSKEVAT RAJOITUKSET: MDOLORIS MEDICAL SYSTEMSIN KOKONAISVASTUU OSTAJALLE VAHINGOISTA, JOHTUIVAT NE MISTÄ SYYSTÄ TAI TOIMINTATAVASTA TAHANSA, JA AINUT KORVAUS OSTAJALLE ON RAJOITETTU SIIHEN RAHASUMMAAN, JOKA ON MAKSETTU LISENSOIDUN OHJELMISTON SISÄLTÄVÄSTÄ JÄRJESTELMÄSTÄ. MDOLORIS MEDICAL SYSTEMS EI OLE MISSÄÄN TILANTEESSA VASTUUSSA (A) LIITYNNÄISISTÄ, VÄLILLISISTÄ TAI EPÄSUORISTA VAHINGOISTA (KATTAEN LIIKEVOITON MENETYKSESTÄ, LIIKETOIMINNAN KESKEYTYMISESTÄ, LIIKETIEDON MENETTÄMISESTÄ TMS. AIHEUTUVAT VAHINGOT), JOTKA JOHTUVAT LISENSOIDUN OHJELMISTON KÄYTÖSTÄ TAI KYVYTTÖMYYDESTÄ KÄYTTÄÄ SITÄ, VAIKKA MDOLORIS MEDICAL SYSTEMSIÄ TAI SEN VALTUUTETTUA EDUSTAJAA ON INFORMOITU TÄLLAISTEN VAHINKOJEN MAHDOLLISUUDESTA TAI (B) MUUN OSAPUOLEN ESITTÄMÄSTÄ VAATIMUKSESTA.

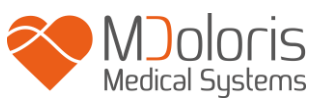

6. YLEISTÄ: Tätä lisenssisopimusta tulkitaan Ranskan lain mukaan. Jos oikeusistuin pitää tämän lisenssisopimuksen jotakin ehtoa lain vastaisena, kyseinen ehto pannaan täytäntöön sallituissa maksimirajoissa ja muut sopimusehdot säilyvät voimassa kokonaisuudessaan.

Tätä lisenssisopimusta koskevat kysymykset osoitetaan Mdoloris Medical Systemsin edustajalle.

TÄMÄ LISENSSISOPIMUS ON AINUT OSTAJAN JA MDOLORIS MEDICAL SYSTEMSIN VÄLINEN SOPIMUS JA SE KORVAA KAIKKI SUULLISET TAI KIRJALLISET EHDOTUKSET TAI AIEMMAT SOPIMUKSET JA MUUN TÄTÄ SOPIMUSTA KOSKEVAAN ASIAAN LIITTYVÄN YHTEYDENPIDON OSTAJAN JA MDOLORIS MEDICAL SYSTEMSIN VÄLILLÄ.

**Raportoi kaikki vaaratilanteet Mdoloris Medical Systemsille osoitteeseen [service.qualite@mdoloris.com](mailto:service.qualite@mdoloris.com) ja/tai kansalliselle toimivaltaiselle viranomaiselle**

**Kaikki muut ongelmat: ota yhteyttä Mdoloris Medical Systemsin edustajaan tai osoitteeseen [contact@mdoloris.com](mailto:contact@mdoloris.com)**